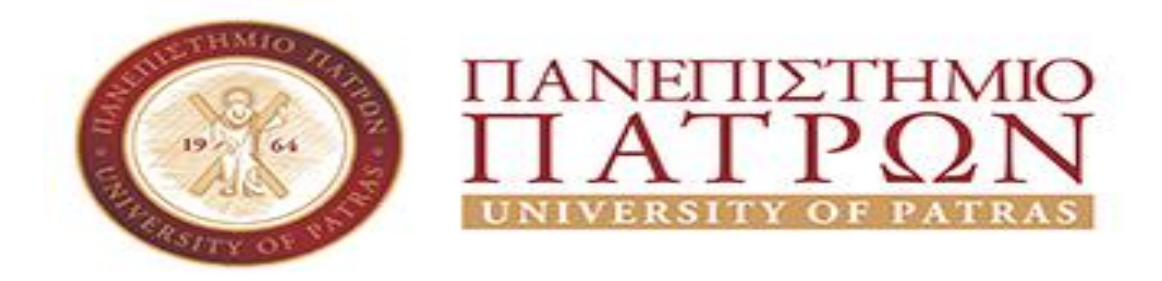

# **ΣΧΟΛΗ ΑΝΘΡΩΠΙΣΤΙΚΩΝ ΚΑΙ ΚΟΙΝΩΝΙΚΩΝ ΕΠΙΣΤΗΜΩΝ**

**ΤΜΗΜΑ ΜΟΥΣΕΙΟΛΟΓΑΣ**

# **ΠΤΥΧΙΑΚΗ ΕΡΓΑΣΙΑ ΘΕΜΑ: <<Δημιουργία εκπαιδευτικού video με την τεχνική StopMotion>>**

**ΟΝΟΜΑΤΕΠΩΝΥΜΟ ΦΟΙΤΗΤΗ:ΒΛΑΧΟΥ ΑΙΚΑΤΕΡΙΝΗ**

**ΕΠΙΒΛΕΠΩΝ ΚΑΘΗΓΗΤΗΣ: ΔΗΜΗΤΡΗΣ ΠΑΠΑΔΟΠΟΥΛΟΣ**

**ΠΥΡΓΟΣ, 2021**

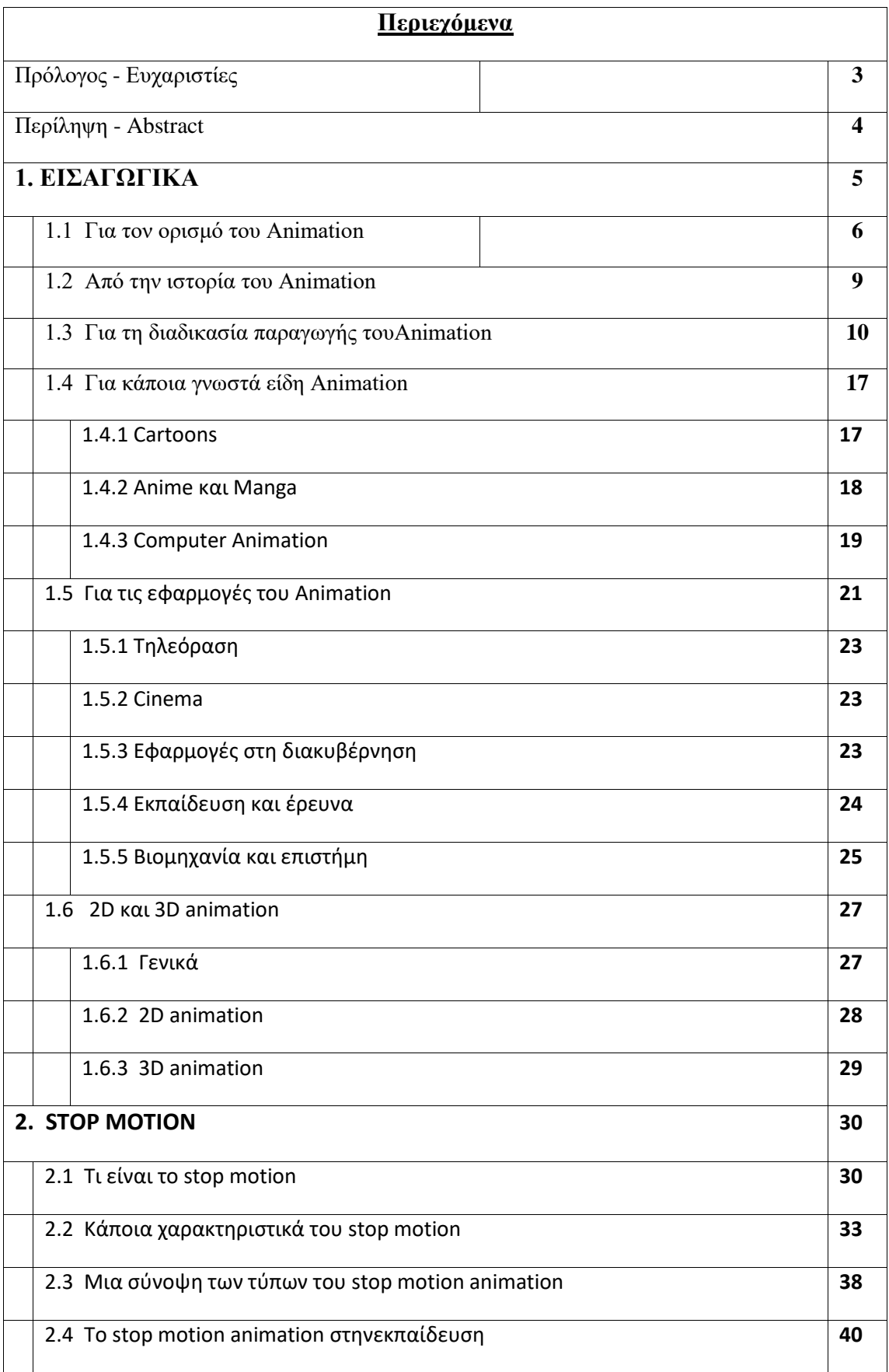

**1.**

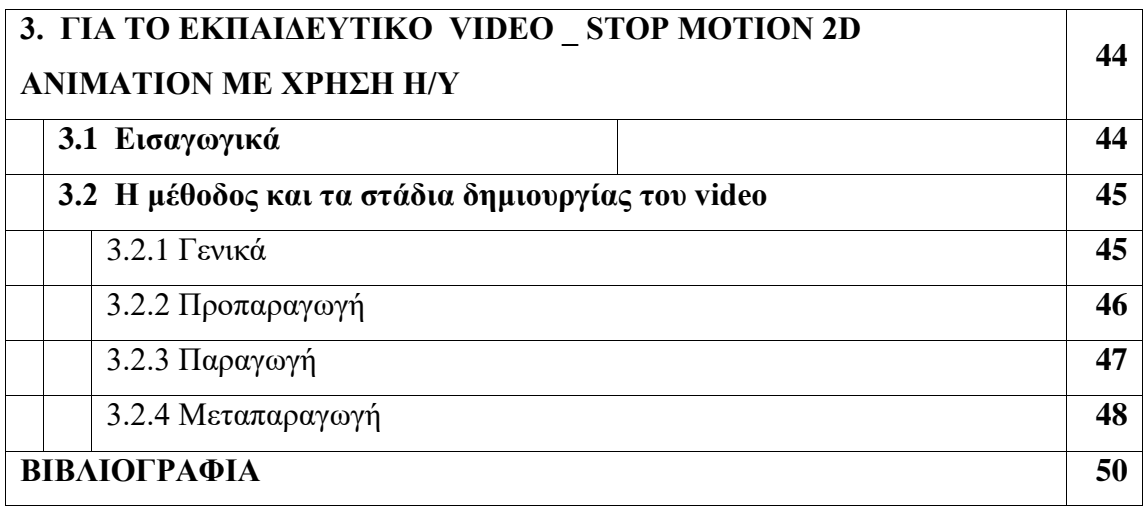

# **ΠΡΟΛΟΓΟΣ – ΕΥΧΑΡΙΣΤΙΕΣ**

Η παρούσα Πτυχιακή Εργασία εκπονήθηκε και κατατίθεται στο Πανεπιστήμιο Πατρών έχει σκοπό την παρουσίαση της τεχνικής stop motion για την παραγωγή animation και συνοδεύεται από ένα μικρό εκπαιδευτικό video το οποίο δημιουργήθηκε με τη συγκεκριμένη τεχνική και ακόμη ένα επεξηγηματικό βίντεο της τεχνικής αυτής.

Οι εικόνες που συνοδεύουν το κείμενο έχουν ληφθεί από τη βιβλιογραφία που αναλυτικά αναφέρεται στο τέλος και κάποιες από αυτές έχουν υποστεί μια μικρή επεξεργασία με τη βοήθεια του MS Office.

Αισθάνομαι την ανάγκη να ευχαριστήσω:

Τον επιβλέποντα καθηγητήκύριο Παπαδόπουλο Δημήτρη τόσο για το ότι μου ανέθεσε την εκπόνηση της παρούσης εργασίας, όσο και για το χρόνο που διέθεσε με το να με καθοδηγεί και να μου υποδεικνύει τον ορθό κάθε φορά τρόπο αντιμετώπισης των προβλημάτων που συνάντησα.

# **Περίληψη - Abstract**

Η παρούσα εργασία είναι δομημένη σε τρία κεφάλαια. Το πρώτο από αυτά αναφέρεται γενικώς στο animation. Το δεύτερο κεφάλαιο αναφέρεται ειδικά στην τεχνική stop motion και στον εκπαιδευτικό της ρόλο, ενώ στο τρίτο κεφάλαιο περιγράφονται τα στάδια δημιουργίας του εκπαιδευτικού video που συνοδεύει την εργασία. Σε ένα ακόμη video περιγράφεται αναλυτικά η διαδικασία δημιουργίας του εκπαιδευτικού video .

The present thesis is developed in three chapters. The first chapter is referred generally to animation. In the second chapter we deal particularly with the stop motion technique and its educational role and in the third chapter the levels of the production of a small, accompanying, educational video are described. In a second video we describe the procedure of the creation of the educational video.

# **ΚΕΦΑΛΑΙΟ 1: Εισαγωγικά**

### 1.1 Για τον ορισμό του *Animation*

Ζούμε στην εποχή της εικόνας. Εικόνες, σχετικές π.χ. με διαφημίσεις ή με διάφορα spot και με τις οποίες βομβαρδίζεται το κοινό μέσω της τηλεόρασης ή του διαδικτύου, ενώ είναι στατικές, δίνουν την αίσθηση ότι παρουσιάζουν κίνηση. Πολλές στατικές εικόνες διαδέχονται ταχύτατα η μία την άλλη και εξ' αιτίας του ότι το ανθρώπινο μάτι μπορεί να διατηρήσει μια εικόνα επί ένα χρονικό κλάσμα ίσο με το 1/12 του δευτερολέπτου, η εν λόγω διαδοχή δημιουργεί την ψευδαίσθηση της κίνησης. Στην ψευδαίσθηση αυτή στηρίζεται η τεχνική του *animation*.

Ο όρος έχει τη ρίζα του στο λατινικό anima (= ψυχή, πνοή, ζωή) και το αγγλικό ρήμα animate σημαίνει «δίνω ζωή» [\(https://www.wordreference.com\)](https://www.wordreference.com/), μεταφορικά «δίνω ψυχή σε κάτι άψυχο», «δίνω κίνηση».

Ως τεχνικός όρος (στον κινηματογράφο, την t.v. ή τα video games) λοιπόν, η λέξη *animation* σημαίνει την ταχεία εναλλαγή (από 16 έως 30 ανά sec) πολλών, στατικών καρέ (frames) τα οποία έχουν αποτυπωθεί π.χ. σε φωτογραφικό φιλμ και απεικονίζουν διαδοχικά στιγμιότυπα μιας ιστορίας με σκοπό τη δημιουργία στον αποδέκτη της ψευδαίσθησης της κίνησης (Roncarelli, 1989). Ο όρος που χρησιμοποιείται στην ελληνική γλώσσα είναι *κινούμενο σχέδιο*.

Τα μεμονωμένα frames είναι δυνατόν να παραχθούν με ποικίλες τεχνικές όπως π.χ. η επεξεργασία εικόνας σε υπολογιστή ή το σκίτσο φτιαγμένο με το χέρι.

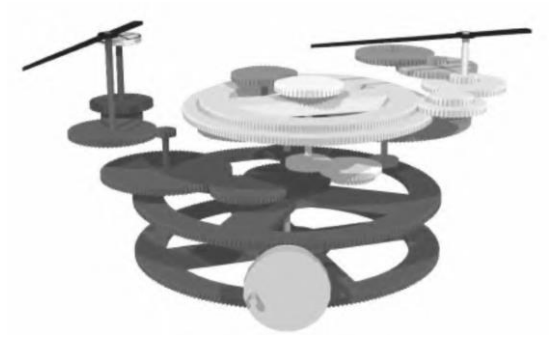

**Εικόνα 1: Frame από animation του καθηγητή Μ. Ρουμελιώτη, σχετικό με το μηχανισμό των Αντικυθήρων. Πηγή: Rossi, Russo & Russo, 2009.**

### 1.2 Από την ιστορία του Animation

Η προσπάθεια του ανθρώπου να αποδώσει την ψευδαίσθηση της κίνησης χρησιμοποιώντας στατικές εικόνες ξεκινά από τα παλαιολιθική εποχή. Στα σχέδια των σπηλαίων της Αλταμίρα με μερικές κομψές γραμμές ο προϊστορικός μας πρόγονος, ήδη από το 18000 π.X., αναπαριστά τη ζωή και την κίνηση (Durant W., 1949: σελ. 10) κι επιτυγχάνει να «ζωντανεύουν» οι ζωγραφιές του μπρος στη φωτιά με τις σκιές που δημιουργούνται [\(https://animationartati.weebly.com\)](https://animationartati.weebly.com/eta-iotasigmatauomicronrho943alpha-tauomicronupsilon-animation.html).

Πολιτισμοί όπως οι αρχαίοι Πέρσες (3000 π.X. περίπου) ή οι αρχαίοι Έλληνες (2000 π.X. περίπου) προσπάθησαν ν' απεικονίσουν κινούμενες μορφές σε αγγεία (εικόνα 2).

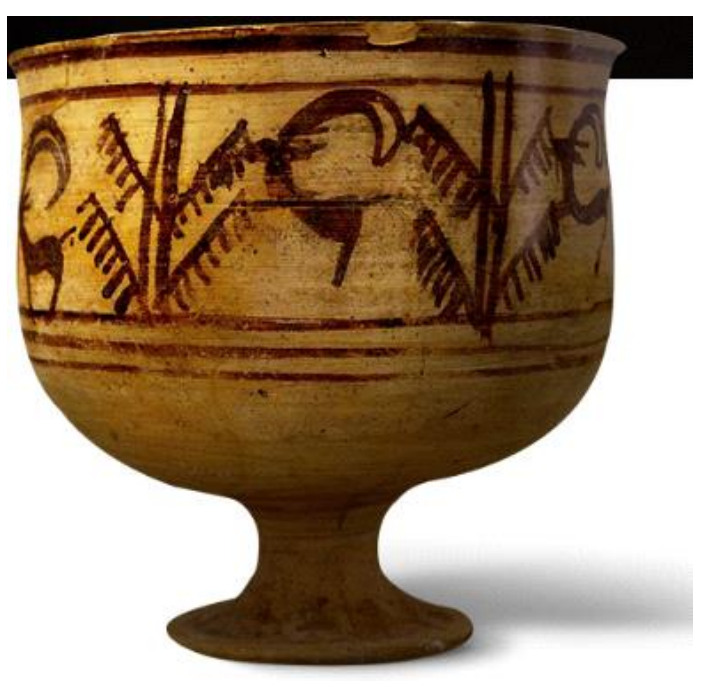

**Εικόνα 2:** Η αφήγηση μιας ιστορίας μέσω διαδοχικών εικόνων σε περσικό κύπελλο του 3000 π.X. **Πηγή[: https://history-of-animation.webflow.io/#Section-1](https://history-of-animation.webflow.io/)**

Σε αρχαία αιγυπτιακή τοιχογραφία (2000 π.X. περίπου) και σε διαδοχικές φάσεις απεικονίζονται στρατιώτες που παλεύουν σα σε συνεχόμενη κίνηση και οι καβαλάρηδες της ερήμου που περνούν από τον αρχαίο ναό της θεάς Ίσιδας βλέπουν τη θεά να χορεύει, αφού σε κάθε κολώνα του ναού εικονίζεται η Ίσις σε διαφορετική στάση.

Έκτοτε, η προσπάθεια για τη δημιουργία της ψευδούς αντίληψης κίνησης μέσω της εναλλαγής στατικών εικόνων συνεχίζεται αδιαλείπτως και οι τεχνικές ολοένα βελτιώνονται μέχρι που το 18<sup>ο</sup> αι. εμφανίζονται κάποιες κατασκευές «παιχνιδιών» όπως το *θαυματρόπιο* (thaumatrope \_εικόνα 3) ή το *Ζωοτρόπιο* (zoetrope \_ εικόνα 4).

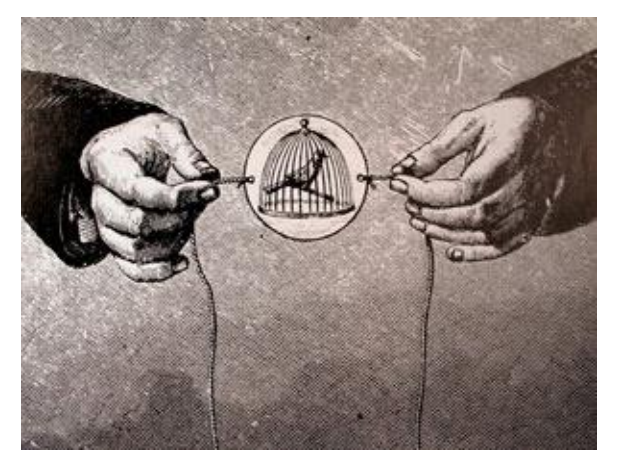

**Εικόνα 3: θαυματρόπιο** 

**Πηγή: https:// [HYPERLINK "https://history-of-animation.webflow.io/"](https://history-of-animation.webflow.io/) HYPERLINK "https://history-of[animation.webflow.io/"www.kinoumeno.gr](https://history-of-animation.webflow.io/)**

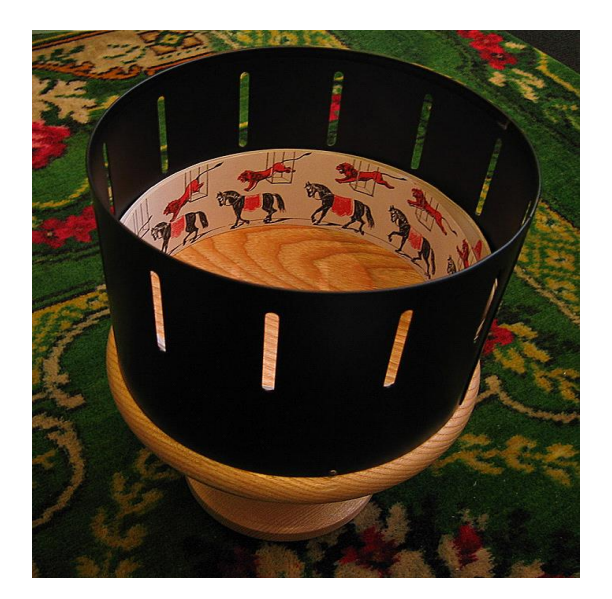

**Εικόνα 4: ζωοτρόπιο Πηγή:<https://en.wikipedia.org/wiki/Zoetrope>**

Το πρώτο είναι ένα παιχνίδι που δημιούργησε περί το 1825 ο John Ayrton (1785- 1856). Είναι μια επίπεδη πλάκα (συνήθως κυκλική και ενδεχομένως από χοντρό χαρτόνι) με σχέδια στις δυο πλευρές της και δύο κορδόνια προσαρμοσμένα στα πλαϊνά της (βλ. εικόνα 3). Το τράβηγμα των κορδονιών προκαλεί τη γρήγορη περιστροφή της πλάκας με αποτέλεσμα οι σχεδιασμένες εικόνες να μοιάζουν σα να είναι η μια επάνω στην άλλη. Το συνηθισμένο παράδειγμα που περιγράφει η εικόνα 3

είναι εκείνο με το πουλί στη μια πλευρά της πλάκας και το κλουβί στην άλλη. Η οφθαλμαπάτη που δημιουργείται είναι να μοιάζει τελικά ότι το πουλί βρίσκεται μέσα στο κλουβί.

Το ζωοτρόπιο είναι εφεύρεση του Άγγλου William George Horner (1786-1837) που το εισήγαγε στις ΗΠΑ το 1867. Είναι μια βελτιωμένη εκδοχή απλούστερων διατάξεων (magic disks, fantascope, phenakisdscope) που χρονικά είχαν προηγηθεί και έναντι των οποίων είχε το πλεονέκτημα να μπορεί να παρακολουθείται από πολλούς παρατηρητές ταυτόχρονα. Πρόκειται ουσιαστικά για ένα περιστρεφόμενο κύπελλο με κατακόρυφες σχισμές στην κυλινδρική του επιφάνεια και σχεδιασμένες εικόνες (frames - καρέ) στο εσωτερικό της. Όταν παρατηρήσουμε τα καρέ μέσα απ' τις κατακόρυφες σχισμές του κυλίνδρου (βλ. εικόνα 4) καθώς αυτός περιστρέφεται, δημιουργείται η εντύπωση μιας «κινηματογραφικής» ταινίας (ιδιαιτέρως κατατοπιστικό και εντυπωσιακότατο είναι το video στη διεύθυνση [https://www.youtube.com/watch?v=-3yarT\\_h2ws\)](https://www.youtube.com/watch?v=-3yarT_h2ws).

Στα μέσα του 19ου αι. (περί τα 1868) ο John Barns Linnet παρουσίασε το πρώτο flip book, οι σελίδες του οποίου απεικόνιζαν σχέδια με ελάχιστες διαφορές μεταξύ τους. Έτσι, το γρήγορο ξεφύλλισμα του βιβλίου δημιουργούσε στον παρατηρητή την εντύπωση μιας «ιστορίας κινουμένων σχεδίων». Στην εποχή μας, τέτοια βιβλιαράκια απευθύνονται σε παιδιά μικρής ηλικίας.

Στα τέλη του 19ου αι. (περί τα 1880), ένας εφευρετικός επιστήμων, ο Eadweard Muybridge, σχεδίασε και χρησιμοποίησε μια πρωτοποριακή για την εποχή του συσκευή προβολής κινούμενων εικόνων που ονομάστηκε *ζωογυροσκόπιο* (zoopraxiscope) και θεωρείται πρόδρομος του κινηματογραφικού προβολέα. Οι σπουδαστές που ενδιαφέρονται για το animation, ακόμη και σήμερα ανατρέχουν στο έργο του Muybridge για να μελετήσουν την frame by frame κίνηση.

Γενικώς, η εμμονή του ανθρώπου να επιτύχει την απόδοση κίνησης χρησιμοποιώντας στατικές εικόνες έχει οδηγήσει σε εξόχως εντυπωσιακά αποτελέσματα. Τα λιγοστά που ως εδώ περιγράψαμε, είναι μόνο ένα μικρό δείγμα από την πλούσια σε εφευρετικότητα, φαντασία και ταλέντο ιστορία της κινούμενης εικόνας. Είναι βεβαίως αναμενόμενο, οι σχετικές με το animation τεχνικές να έχουν εξελιχθεί ραγδαία στις μέρες μας λόγω της υποστήριξης από τους Η/Υ. Η εξέλιξη της τεχνολογίας επέτρεψε στους προγραμματιστές να χρησιμοποιήσουν το ήδη και προ πολλού ανεπτυγμένο μαθηματικό υπόβαθρο, τη γεωμετρική άλγεβρα, κλάδο της διανυσματικής ανάλυσης. Έτσι, οι μετατοπίσεις, στροφές, περιστροφές, ομοιοθεσίες και γενικώς οι μετασχηματισμοί που απαιτούνται για τη δημιουργία των εντυπωσιακών computer graphics που είναι πια γνωστά σε όλους μας, συνδυάστηκαν με τις ταχύτητες των Η/Υ και αναβάθμισαν το animation από παιχνίδι σε τέχνη και επιστήμη.

### 1.3 Για τη διαδικασία παραγωγής του Animation

Η παρούσα ενότητα αναφέρεται στα βασικά βήματα που ακολουθούνται για την παραγωγή ενός animation film.

Το πρώτο βήμα είναι η παρουσίαση μιας σειράς εικόνων σε διαδοχή, σχεδιασμένων σε χαρτί. Κάτω από την κάθε εικόνα της ακολουθίας είναι γραμμένοι οι κατάλληλοι διάλογοι και η περιγραφή των εφέ που τη συνοδεύουν. Η μέθοδος αυτή της επίδειξης μιας παραγωγής animation σε πρώιμο στάδιο, ονομάζεται *storyboard* (Roncarelli, 1989). Το storyboard συζητείται από τους εμπλεκόμενους τεχνικούς (σκηνοθέτες, σχεδιαστές, σεναριογράφους, ειδικούς των εφέ κ.τ.λ.) έτσι που η υπεύθυνη για την παραγωγή ομάδα να έχει μια γενική πρώτη ιδέα για τη μορφή της παραγωγής, το κόστος, το χρόνο που θα απαιτηθεί μέχρι την ολοκλήρωση της παραγωγής κ.τ.λ. (Βλ. εικόνα 5).

Για λόγους οικονομίας χρόνου, συνήθως οι σχεδιαστές περιγράφουν μόνο κάποια βασικά σχέδια παραλείποντας τα υπόλοιπα, αφήνοντας δηλ. κάποια ενδιάμεσα κενά. Οι σκηνές ολοκληρώνονται αργότερα από ειδικούς τεχνικούς, τους *in-betweeners* που «γεμίζουν» τα κενά με ό,τι λείπει από μιαν ολοκληρωμένη ιστορία.

Όταν η ταινία αποτυπωθεί ολόκληρη σε χαρτί, τα σχέδια αντιγράφονται σε ζελατίνη (κινηματογραφικό film) που ονομάζεται CEL (από τη λέξη celluloid = κυτταρινοειδής). Τα CELs είναι διαφανή ώστε να αλληλοσυμπληρώνονται οι εικόνες που αυτά φέρουν όταν τοποθετηθούν το ένα επί του άλλου.

Ακολουθεί η τεχνική του *rendering*. Πρόκειται στην πραγματικότητα για διάφορες τεχνικές κατά την εφαρμογή οποίων η γεωμετρία, ο χρωματισμός, η σκίαση ή ο φωτισμός των σχεδίων μετατρέπονται σε έγχρωμα pixels προς απεικόνιση (Roncarelli, 1989 / βλ. εικόνες 5β και 7).

Τα CELs φωτογραφίζονται αφού στο καθένα προστεθεί κατάλληλο φόντο. Ακολουθεί η διαδικασία επισύναψης των διαλόγων και μετά από μια τελική αξιολόγηση, η ταινία είναι διαθέσιμη για προβολή.

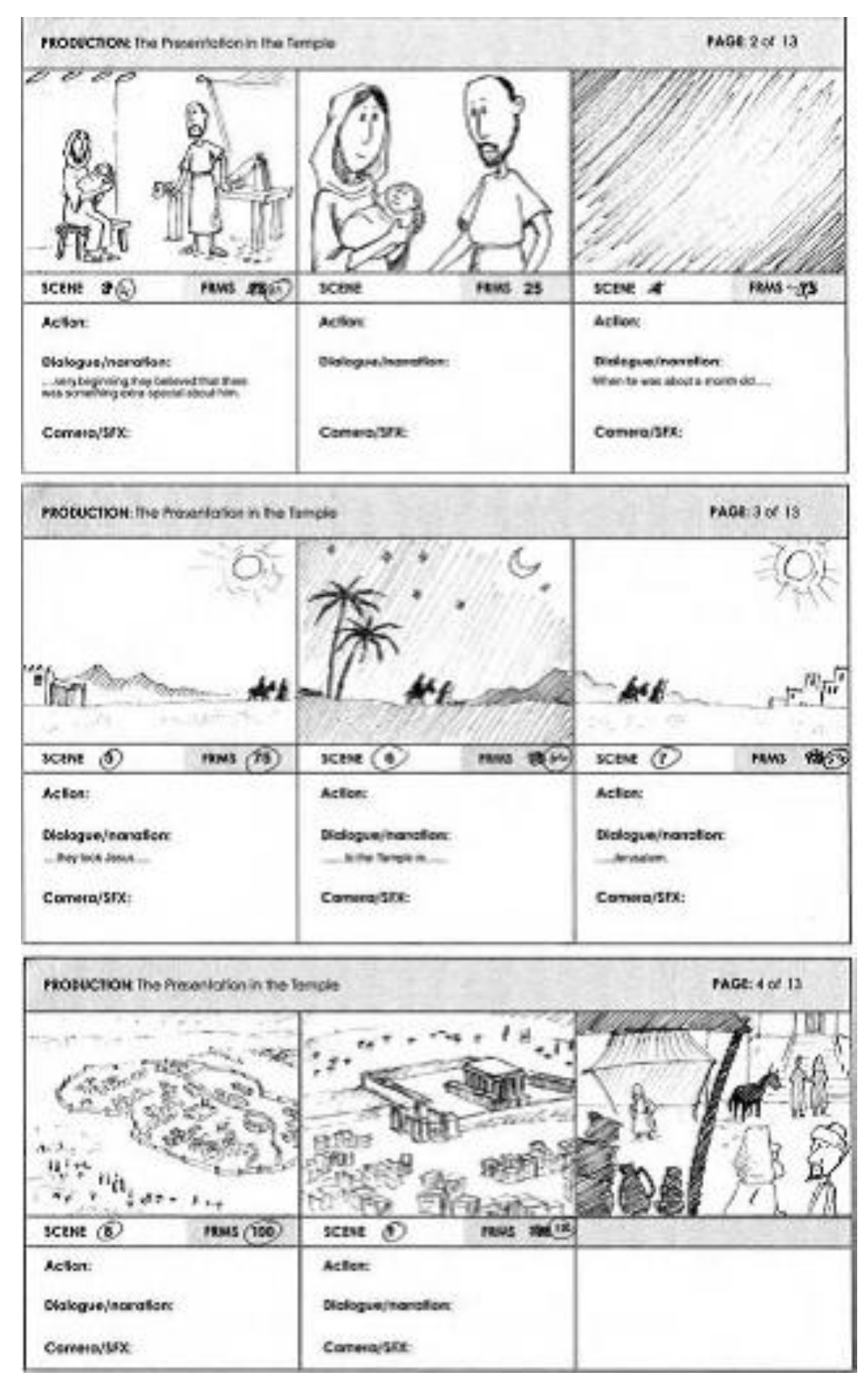

**Εικόνα 5α:** Παράδειγμα storyboard.. **Πηγή:**Webster, 2005.

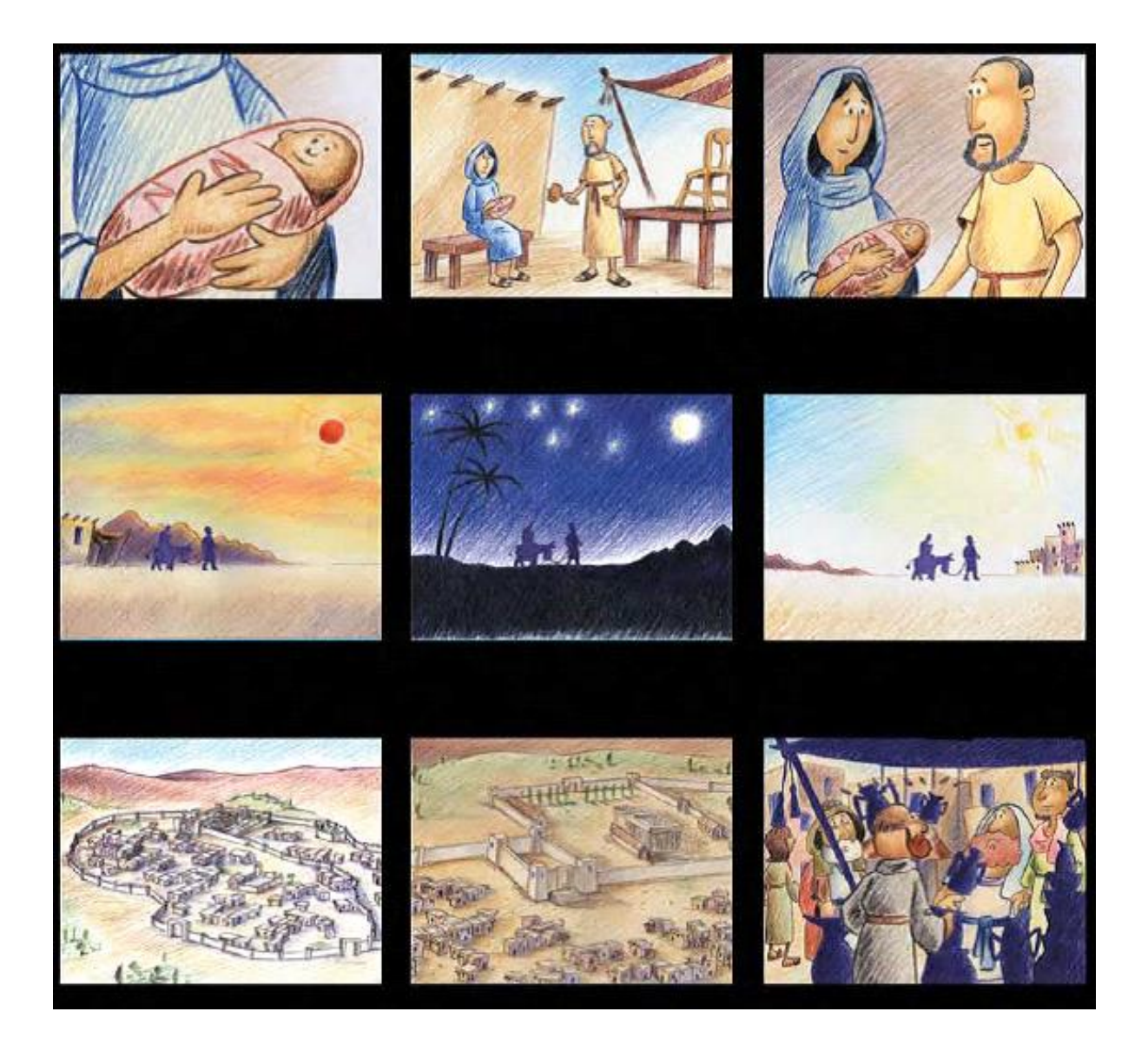

**Εικόνα 5β**. **Πηγή:**Webster, 2005.

Γενικά θεωρείται ότι η ψευδαίσθηση της κίνησης επιτυγχάνεται ικανοποιητικά όταν η διαδοχή των στατικών εικόνων κυμαίνεται μεταξύ 18 και 24 fps (frames per second). Πέραν του χρόνου διαδοχής των σχεδίων μία παράμετρος που πρέπει να λαμβάνεται υπόψη είναι το να επιτύχει ο animator να «ζωντανέψει» τους χαρακτήρες του αποδίδοντας το κατάλληλα φωτισμένο και φορτισμένο σκηνικό, τις εξωτερικές δυνάμεις που δρουν στο σενάριο (βαρύτητα, χτυπήματα κ.τ.λ.) ή τα συναισθήματα που εναλλάσσονται μεταξύ των ηρώων (χαρά, θυμός κ.τ.λ.) με την εφαρμογή κατάλληλων π.χ. μυϊκών συσπάσεων στα πρόσωπά τους ή ηχητικών και σχεδιαστικών εφέ.

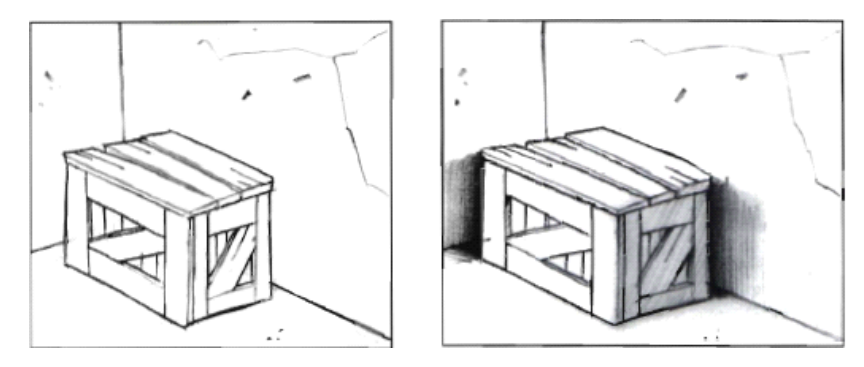

**Εικόνα 6:** Δείγμα από το εφέ της σκίασης.Η σκοτεινή περιοχή πίσω απ' το κουτί το κάνει να φαίνεται πλησιέστερα στον τοίχο, ενώ στην πραγματικότητα το κουτί απέχει την ίδια απόσταση απ' τον τοίχο και στις δύο εικόνες.

**Πηγή:** Byrne, 1999.

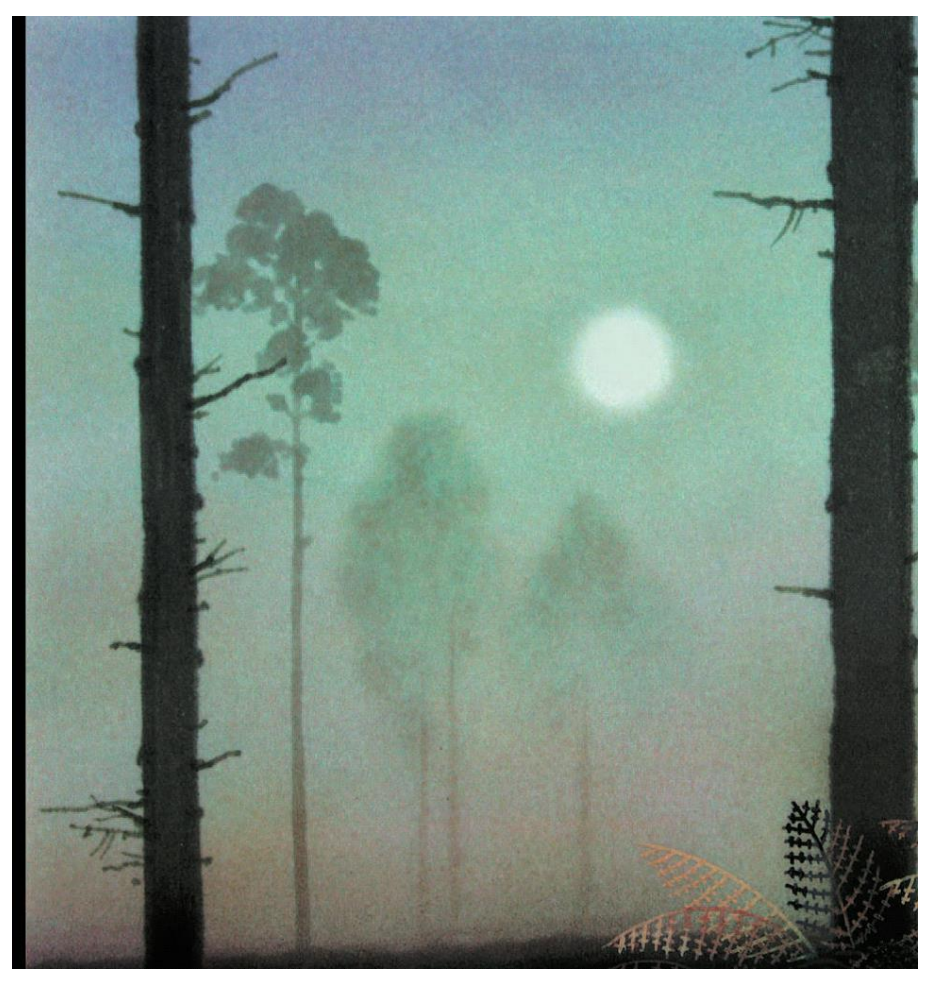

**Εικόνα 7:** Δείγμα από το εφέ του φωτισμού. Προοπτική και ομίχλη σε νυχτερινό τοπίο από παραγωγή της Disney. **Πηγή:** Bacher, 2007.

### 1.4 Για κάποια γνωστά είδη animation

#### 1.4.1 Cartoons

Είναι ελάχιστοι οι άνθρωποι που, τουλάχιστον στη Δύση, δε γνώρισαν στην παιδική τους ηλικία τον *Mickey* και την παρέα του, δημιουργήματα του πρωτοπόρου Walt Disney. Προηγήθηκαν άλλοι και πολλοί ακολούθησαν, όμως η γέννηση των ηρώων του Disney σηματοδοτεί την καθιέρωση των κινουμένων σχεδίων ως κινηματογραφική τεχνική και τέχνη. Στα *Disney Brothers Studios* έκανε το ντεμπούτο του ο *Mickey* το 1928, πρωταγωνιστής στην πρώτη του ταινία. Ακολούθησαν πολλές ακόμη παραγωγές που σημείωσαν τεράστια επιτυχία: *η Χιονάτη* το 1937, *ο Πινόκιο* το 1940, *ο Ντάμπο* το 1941, *η Σταχτοπούτα* το 1950, *ο Πίτερ Παν* το 1953, *η Λαίδη και ο Αλήτης* το 1955, *η Ωραία Κοιμωμένη* το 1959 είναι μερικές από τις πιο διάσημες. Ο Disney, πρωτοπόρος σε πολλά στοιχεία του animation (storyboard, εφαρμογή ήχου και ειδικών εφέ, κάμερα πολλαπλών επιπέδων κ.τ.λ.) βραβεύθηκε και τιμήθηκε πολλές φορές (26 Όσκαρ, 3 Χρυσές Σφαίρες, ένα Βραβείο EMI και πολλές ακόμη διακρίσεις), προσφέροντας πολλές όμορφες στιγμές στις μικρές ηλικίες και συμπαρασύροντας άλλες εταιρίες (π.χ. Warner Bros, Universal, Paramount) να τον μιμηθούν με αποτέλεσμα τη δημιουργία μιας νέας βιομηχανίας στο χώρο του θεάματος, η οποία συνεχώς βελτιωνόταν εκμεταλλευόμενη την τεχνολογική εξέλιξη και τα τεράστια έσοδά της.

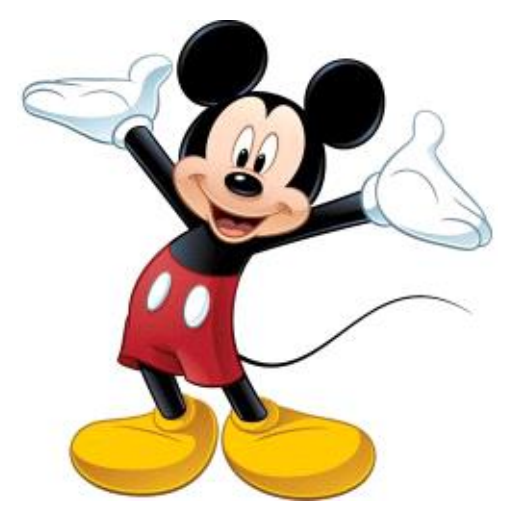

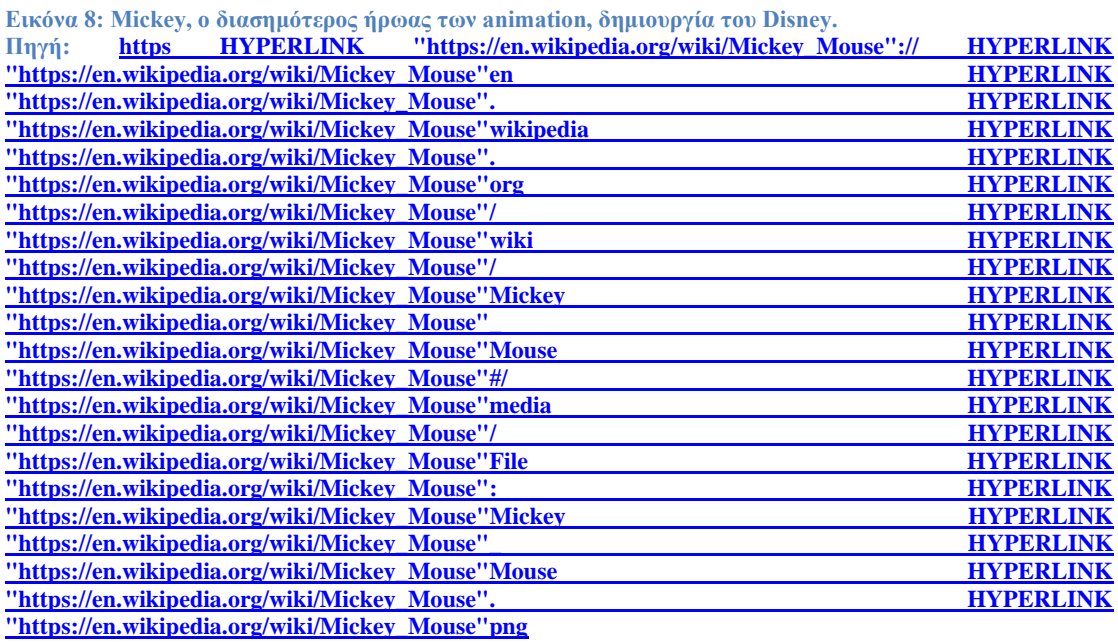

# 1.4.2 Anime και Manga

Τα anime είναι ένα στυλ κινουμένων σχεδίων ιαπωνικής προέλευσης που χαρακτηρίζεται από έντονα πολύχρωμα γραφικά τα οποία απεικονίζουν ζωντανούς χαρακτήρες σε πεδία δράσης συνήθως εμπλουτισμένα με φανταστικά, φουτουριστικά θέματα [\(https://www.merriam-webster.com/dictionary\)](https://www.merriam-webster.com/dictionary). Ο όρος *anime* επινοήθηκε από τον Taihei Imamura και στην Ιαπωνία αναφέρεται σε όλες τις μορφές animation, ακόμη και τις προερχόμενες εκτός της χώρας αυτής (Clements J. & McCarthy, 2006).

Τα anime είναι μοναδικά στο είδος τους και εντελώς διαφορετικά από τα κινούμενα σχέδια που παράγονται στη Δύση. Κάποια ιδιαίτερα χαρακτηριστικά τους είναι τα αρκετά μεγάλα μάτια των ηρώων, στοιχείο που τονίζει ιδιαιτέρως τις εκφράσεις των συναισθημάτων και οι μεγάλες ποσότητες ιδρώτα που φαίνονται να πλημμυρίζουν τα πρόσωπα χαρακτήρων που υποτίθεται βρίσκονται σε ένταση. Έχει χαρακτηριστικά λεχθεί ότι ένα μαυρόασπρο σκίτσο που απεικονίζει ένα κορίτσι που κρατάει όπλο, είναι ένα καρέ anime (Clements J. &McCarthy, 2006).

Τα anime δράσης έχουν ως κύριο θέμα τους τον πόλεμο ή τον φυσικό ανταγωνισμό (πολεμικές τέχνες, ένοπλες μάχες). Τα δραματικού περιεχομένου anime εμφανίζουν συνήθως συναισθηματική πλοκή σε υψηλό βαθμό. Σκούρα, σκοτεινά θέματα χρησιμοποιούνται στα anime φρίκης, ενώ σ' εκείνα που θεωρούνται επιστημονικής φαντασίας κυριαρχεί η τεχνολογία και η επιστημονική πρόοδος ([https://web.archive.org/web/20071107150423/http://www.bellaonline.com/articles/art4260.asp](https://web.archive.org/web/20071107150423/http:/www.bellaonline.com/articles/art4260.asp)).

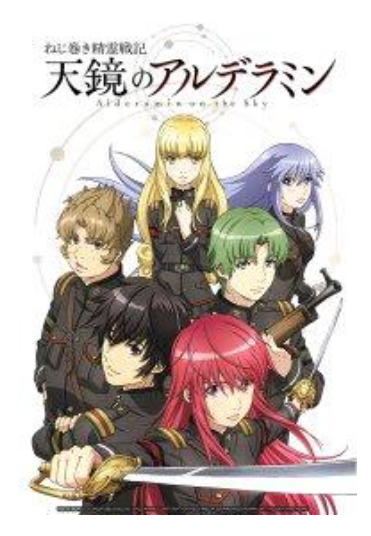

**Εικόνα 9:** ήρωες διάσημου manga **Πηγή[: https://www.anime-planet.com](https://www.anime-planet.com/)**

Η ιαπωνική λέξη manga θα μπορούσε να μεταφραστεί ως "τυχαίες (ή παράξενες) εικόνες".

Τα manga στην αρχική τους μορφή ήταν κόμικς, οπότε εύκολα πραγματοποιήθηκε η μετάβαση στην κατηγορία animation. Ένα χαρακτηριστικό των manga είναι το ότι έμφαση δίνεται λιγότερο στη μορφή και περισσότερο στις γραμμές και στα χρώματα (π.χ. κόκκινο χρώμα για την απόδοση της ντροπής, μπλε για το θυμό κ.τ.λ.). Τα σχέδια άλλοτε είναι πολύ ρεαλιστικά και άλλοτε πολύ απλά, ενώ οι χαρακτήρες είναι μάλλον "δυτικοποιημένοι".

Τα manga έχουν δεχθεί κριτική για υπερβολές σε σκηνές βίας ή σεξ, ωστόσο οι παραγωγοί, εκμεταλλευόμενοι και τη χαλαρότητα του νομικού πλαισίου, δεν περιόρισαν τα θέματά τους, παρά δημιούργησαν manga απευθυνόμενοι σε διαφορετικές ηλικίες.

#### 1.4.3 Computer Animation

Έχουν περάσει αρκετά χρόνια από την εποχή του packman που «έτρωγε λιχουδιές» και «μάζευε πόντους». Τα video games έχουν γίνει εξαιρετικά περίπλοκα στις μέρες μας με τις δυνατότητές τους για γραφικά συνεχώς βελτιούμενες. Υπολογίζεται ότι το κόστος για την δημιουργία και τη διάθεση στην αγορά ενός νέου video game φθάνει τα 50 εκατομμύρια δολάρια, ενώ ένα επιτυχημένο παιχνίδι αποφέρει πολλαπλάσια αυτού του ποσού στο δημιουργό του (McClellan & Dorn, 2015). Η δουλειά των animators συζευγμένη με την ψηφιακή τεχνολογία και την τεχνητή νοημοσύνη, έχει να επιδείξει πλέον θαύματα. Στην εποχή μας οι Η/Υ που προορίζονται για κοινή χρήση έχουν μεγάλες δυνατότητες σε χωρητικότητα και ταχύτητα, έτσι που μπορούν να ανταπεξέλθουν σε εργασίες οι οποίες πριν λίγα χρόνια ήσαν πραγματοποιήσιμες μόνο από τους υπέρ-υπολογιστές που χρησιμοποιούσε ο στρατός ή τα μεγάλα επιστημονικά εργαστήρια. Συστήματα ψηφιακής επεξεργασίας και προβολής είναι πλέον προσιτά και ήδη έχουν προσφέρει θεαματικά αποτελέσματα απ' όταν χρησιμοποιήθηκαν από τις επιχειρήσεις κινηματογραφικής παραγωγής, σε εκπαιδευτικά προγράμματα ή σε επιστημονικές εφαρμογές. Από τη στιγμή που η μνήμη των Η/Υ κατέστη ικανή να επεξεργαστεί ψηφιοποιημένες εικόνες, παρουσιάστηκαν νέες δυνατότητες, όπως π.χ. πολλοί animators να εργάζονται συγχρόνως σε διαφορετικά μέρη μιας σκηνής. Κάποιες επιπλέον παρεμβάσεις και διορθώσεις, π.χ. στα εφέ, επιτυγχάνονταν επίσης ψηφιακά και το αποτέλεσμα ήταν μια άρτια τελική σύνθεση. Σήμερα διατίθενται εργαλεία software για 2D και 3D animation που προσφέρουν πλήθος δυνατοτήτων στους animators και τους filmmakers κάνοντας π.χ. καταστάσεις που είναι αδύνατες να φαίνονται ρεαλιστικές. Είναι ακόμη δυνατόν, ένα αντικείμενο που έχει υποστεί 3D επεξεργασία να ειδωθεί από οποιαδήποτε γωνία σα να ήταν πραγματικό.

#### 1.5 Για τις εφαρμογές του animation

Είναι γεγονός πως μια εικόνα, πόσο μάλλον μια κινούμενη εικόνα, μπορεί να μεταφέρει στον αποδέκτη της μεγάλο όγκο πληροφορίας – κάτι που διαφορετικά θα ήταν ιδιαίτερα δύσκολο – σε διάφορους τομείς που δε φαίνεται να έχουν μεταξύ τους κάποια κοινά σημεία: από τη διαφήμιση προϊόντων έως παρουσιάσεις που χρησιμοποιούνται επικουρικά σε επιστημονικές διαλέξεις και από τις προσομοιώσεις της εξέλιξης καιρικών φαινομένων έως τη δημιουργία μοντέλων αεροναυτικών ασκήσεων. Το γεγονός αυτό σε συνδυασμό με το χαμηλό πλέον κόστος των Η/Υ και τα φιλικά στο χρήστη περιβάλλοντα λογισμικού που έχουν παραχθεί, έχουν δημιουργήσει ένα εκτεταμένο πεδίο για τις εφαρμογές του animation. Έτσι, συνεχώς εμφανίζονται όλο και περισσότερες περιοχές στις οποίες η χρήση του είναι ευρεία. Θα μπορούσαμε, αν και κάπως αυθαίρετα, να διαμοιράσουμε τις περιοχές αυτές σε πέντε μεγάλες κατηγορίες (Magnenat-Thalmann & Thalmann, 1985):

#### 1.5.1 Τηλεόραση

Είναι γνωστό πως οι περισσότεροι γονείς χρησιμοποιούν την τηλεόραση – ελπίζουμε συνετά – για να ψυχαγωγούν τα παιδιά τους με κινούμενα σχέδια. Όμως η τηλεόραση αποτέλεσε ισχυρό κίνητρο για την ταχεία ανάπτυξη ποικίλων ιδεών προερχόμενων από το χώρο του animation, δεδομένου πως οι εφαρμογές του τελευταίου, αρχικά τουλάχιστον, κρίθηκαν οι κατάλληλες για τη δημιουργία γραφικών σχετικών με τη διαφήμιση ή διαφόρων λογότυπων.

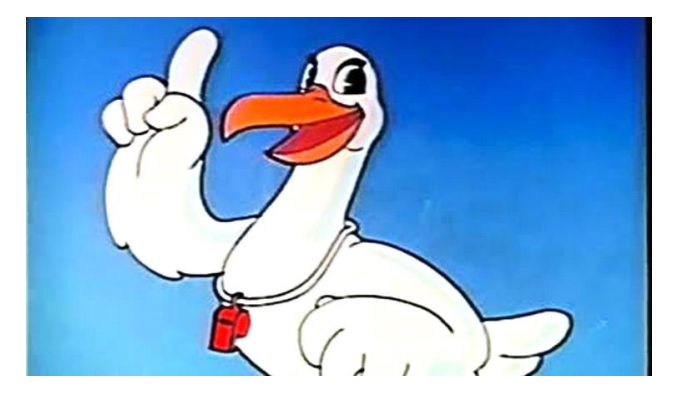

**Εικόνα 10:** Επιτυχημένο animation, έργο του ζωγράφου Σταύρου Γεωργιάδη που χρησιμοποιήθηκε εκτεταμένα στην ελληνική tv στις καλοκαιρινές αντιρρυπαντικές εκστρατείες..

**Πηγή:**[kanaliena HYPERLINK "https://kanaliena.gr/istoria-tou-glarou-tis-helmepa-stin-ert1/". HYPERLINK](https://kanaliena.gr/istoria-tou-glarou-tis-helmepa-stin-ert1/)  ["https://kanaliena.gr/istoria-tou-glarou-tis-helmepa-stin-ert1/"gr HYPERLINK "https://kanaliena.gr/istoria-tou](https://kanaliena.gr/istoria-tou-glarou-tis-helmepa-stin-ert1/)[glarou-tis-helmepa-stin-ert1/"/ HYPERLINK "https://kanaliena.gr/istoria-tou-glarou-tis-helmepa-stin-ert1/"istoria](https://kanaliena.gr/istoria-tou-glarou-tis-helmepa-stin-ert1/)  "https://kanaliena.gr/istoria-tou-glarou-tis-helmepa-stin-ert1/"- HYPERLINK ["https://kanaliena.gr/istoria-tou-glarou-tis-helmepa-stin-ert1/"tou HYPERLINK "https://kanaliena.gr/istoria-tou](https://kanaliena.gr/istoria-tou-glarou-tis-helmepa-stin-ert1/)glarou-tis-helmepa-stin-ert1/"- [HYPERLINK "https://kanaliena.gr/istoria-tou-glarou-tis-helmepa-stin-ert1/"glarou](https://kanaliena.gr/istoria-tou-glarou-tis-helmepa-stin-ert1/)  [HYPERLINK "https://kanaliena.gr/istoria-tou-glarou-tis-helmepa-stin-ert1/"-](https://kanaliena.gr/istoria-tou-glarou-tis-helmepa-stin-ert1/) HYPERLINK ["https://kanaliena.gr/istoria-tou-glarou-tis-helmepa-stin-ert1/"tis HYPERLINK "https://kanaliena.gr/istoria-tou](https://kanaliena.gr/istoria-tou-glarou-tis-helmepa-stin-ert1/)glarou-tis-helmepa-stin-ert1/"- [HYPERLINK "https://kanaliena.gr/istoria-tou-glarou-tis-helmepa-stin](https://kanaliena.gr/istoria-tou-glarou-tis-helmepa-stin-ert1/)[ert1/"helmepa HYPERLINK "https://kanaliena.gr/istoria-tou-glarou-tis-helmepa-stin-ert1/"-](https://kanaliena.gr/istoria-tou-glarou-tis-helmepa-stin-ert1/) HYPERLINK ["https://kanaliena.gr/istoria-tou-glarou-tis-helmepa-stin-ert1/"stin HYPERLINK "https://kanaliena.gr/istoria-tou](https://kanaliena.gr/istoria-tou-glarou-tis-helmepa-stin-ert1/)glarou-tis-helmepa-stin-ert1/"- [HYPERLINK "https://kanaliena.gr/istoria-tou-glarou-tis-helmepa-stin-ert1/"ert](https://kanaliena.gr/istoria-tou-glarou-tis-helmepa-stin-ert1/)  [HYPERLINK "https://kanaliena.gr/istoria-tou-glarou-tis-helmepa-stin-ert1/"1/](https://kanaliena.gr/istoria-tou-glarou-tis-helmepa-stin-ert1/)

Η χρήση του computer animation και των t.v. - graphics είναι πλέον πολύ διαδεδομένη στην τηλεόραση, κυρίως λόγω της ευκολίας με την οποία αυτά δημιουργούνται πια (προηγμένα εργαλεία και φιλικά περιβάλλοντα) και του χαμηλού τους κόστους.

#### 1.5.2 Cinema

Το animation, ως κινηματική τεχνική, κατείχε πάντοτε ιδιαίτερο και σπουδαίο ρόλο στην κινηματογραφική βιομηχανία και ακόμη παράγονται πολλά animation films. Επανάσταση στο χώρο του cinema έφερε η εφαρμογή του 3D animation το 1995 με την ταινία *Toy Story*, σκηνοθετημένη από τον John Lasseter. Η ταινία υπήρξε ορόσημο στην κοινή πορεία του cinema με την animation τεχνική. O Lasseter εργαζόταν για τη Walt Disney και καθιέρωσε πολλές καινοτόμες και πρωτοπόρες τεχνικές στα films εμπνέοντας με τη δουλειά του και άλλους δημιουργούς, επαγγελματίες του χώρου και computer researchers (Mealing, 1998).

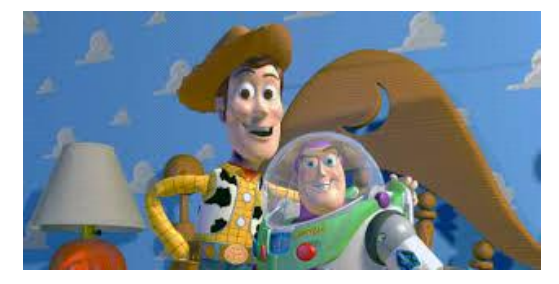

**Εικόνα 11:** Σκηνή από το Toy Story. **Πηγή:**[https://www.google.com](https://www.google.com/)

#### 1.5.3 Εφαρμογές στη διακυβέρνηση

Οι τεχνικές του animation αποτελούν ένα εξαίρετο μέσο άσκησης προπαγάνδας ή επικοινωνίας με τις μάζες και ως εκ τούτου δε θα μπορούσαν να μείνουν εκτός των ενδιαφερόντων των διαφόρων κυβερνήσεων. Πέραν αυτού, τέτοιες τεχνικές χρησιμοποιούνται σε διάφορα κυβερνητικά προγράμματα που αφορούν σε ασκήσεις προσομοίωσης του στρατού ή της πολιτικής προστασίας (π.χ. ασκήσεις επί χάρτου, εξομοιωτές πτήσης), σε στατιστικές αναλύσεις και έρευνες που διεξάγονται πειραματικά προκειμένου να αποφασιστεί αν θα εφαρμοσθούν συγκεκριμένες πολιτικές.

#### 1.5.4 Εκπαίδευση και έρευνα

Το 1879 ένας Άγγλος μαθηματικός, ο Sir Arthur Cayley (1821-1895), εργαζόταν επί της εφαρμογής μιας μεθόδου επίλυσης εξισώσεων. Ο Cayley σταμάτησε τη σχετική έρευνα διότι δε μπόρεσε ούτε καν να φανταστεί το διάγραμμα που αντιστοιχούσε στην περίπτωση που τον ενδιέφερε. Οι απεικονίσεις τέτοιων περίπλοκων διαγραμμάτων και fractal δομών [\(http://www.math.utah.edu/poster/\)](http://www.math.utah.edu/poster/) έγιναν εφικτές μόνο κατά τη δεκαετία του 1980, όταν τα computergraphics και οι animation τεχνικές ήταν πια όσο έπρεπε εξελιγμένα. Αυτό είναι ένα μόνο από τα αμέτρητα παραδείγματα των animation εφαρμογών στην έρευνα. Όλοι μας έχουμε έλθει κατά κάποιο τρόπο σ' επαφή με ξεναγήσεις σε μουσεία ή σε αρχαιολογικούς χώρους μέσα σε ένα monitor με visual effects που συμπεριλαμβάνουν κίνηση ή με γραφικά που μοντελοποιούν την εξέλιξη ενός καιρικού φαινομένου. Είναι επίσης γνωστό το πόσο έχει διευκολυνθεί η εκπαιδευτική ή ερευνητική πρακτική από 2D και 3D προγράμματα τύπου CAS (Computer Algebra System – εικόνα 12) ή CAD (Computer-Aided Design). Έχει διαπιστωθεί (Mealing, 1998) ότι ένας επιστήμονας δε μπορεί εντός του διαθέσιμου χρόνου να διαχειρισθεί την πληροφορία που έχει συσσωρευτεί στον τομέα του. Η χρήση των προγραμμάτων που αναφέραμε λοιπόν, μειώνει αισθητά το χρόνο που απαιτείται για τη γνώση, την επεξεργασία και την επικοινωνία της εν λόγω πληροφορίας.

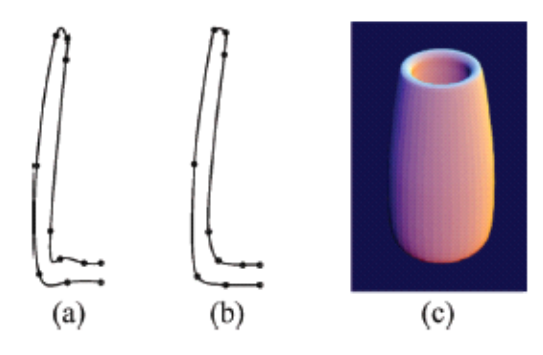

**Εικόνα 12:** Επίδειξη δυνατοτήτων ενός CAS. a) Αρχική καμπύλη.

b) Διορθωμένη καμπύλη. c) Επιφάνεια που δημιουργήθηκε με γενέτειρα την (b), από περιστροφή της περί κατακόρυφο άξονα. **Πηγή:** Sarfraz, 2008.

Το Mathematica και το MathCAD είναι διαδεδομένα συστήματα CAS, το πρώτο με πάρα πολλές δυνατότητες, το δεύτερο κάπως απλούστερο. Το AutoCAD είναι γνωστό CAD που χρησιμοποιούν αρχιτέκτονες, διακοσμητές και συναφείς ειδικότητες.

### 1.5.5 Βιομηχανία και επιστήμη

Το Υπουργείο Διαχείρισης Υδάτων στην Ολλανδία επεξεργάζεται μοντέλα που επιτρέπουν να εκτιμηθούν α) η πιθανότητα εμφάνισης ενός πλημμυρικού φαινομένου σε κάποια σαφώς οριοθετημένη περιοχή, β) η έκταση των βλαβών σε δισ ευρώ, γ) το αναμενόμενο κόστος σε ανθρώπινες ζωές, δ) ο χρόνος που θα απαιτήσει μια ενδεχόμενη απόπειρα εκκένωσης της περιοχής. Η εξέλιξη ενός τέτοιου μοντέλου αποδίδεται με animation τεχνικές και κατάλληλα διαγράμματα (εικόνα 13).

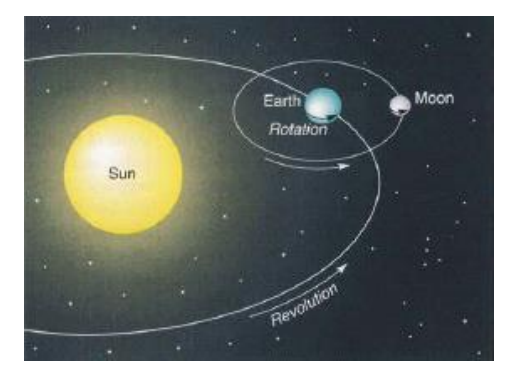

**Εικόνα 14:** Εκπαιδευτικό animation που αναπαράγει τις κινήσεις της Γης και της Σελήνης. **Πηγή:** Christopherson, 2004.

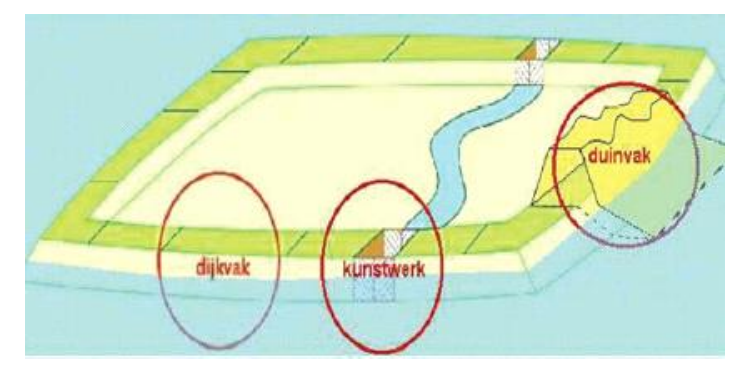

**Εικόνα 13:** Animation τεχνική για τη μελέτη οριοθετημένης περιοχής στην οποία υποτίθεται ότι εξελίσσεται πλημμύρα. **Πηγή:** Schanze et al., 2006.

Σε μία αρχαιολογική ανασκαφή απαιτείται η μελέτη του τρισδιάστατου χώρου που έχει ανασκαφεί και η ανάλυση και επεξεργασία των στοιχείων που φέρει και τα οποία ενδιαφέρουν τους αρχαιολόγους. Η εν λόγω μελέτη διευκολύνεται σημαντικά εάν η εσκαμμένη περιοχή προσομοιωθεί σε έναν 3-D animation simulator (Mealing, 1998). Ανάλογοι εξομοιωτές χρησιμοποιούνται σε όλο το εύρος της βιομηχανικής παραγωγής προκειμένου να ελεγχθούν στοιχεία όπως π.χ. η αντοχή υλικών, η ποιότητα κατασκευών, η καταλληλότητα προϊόντων. Διαδεδομένα επίσης είναι και τα προγράμματα G.I.S. (Geographic Information Systems) που χρησιμοποιούνται στην ανάλυση γεωγραφικών δεδομένων. Η χρήση των animation τεχνικών στην επιστήμη και τη βιομηχανία επιτρέπει τη βελτίωση των τελικών προϊόντων και τη λήψη ορθών αποφάσεων με εξαιρετικά χαμηλό κόστος, καθώς και τη βελτίωση των ίδιων των animation τεχνικών που καλούνται να συμμετάσχουν στην επίλυση μιας ποικιλίας προβλημάτων που εμφανίζονται στον επιστημονικό και βιομηχανικό χώρο.

# 1.6 2D και 3D animation

### 1.6.1 Γενικά

Υπάρχουν δύο κύριες κατηγορίες τεχνικής animation: το παραδοσιακό 2D animation με αντιπροσωπευτικά δείγματα τις ταινίες *The Lion King* και *The Beauty and the Beast* και το 3D animation ή αλλιώς CG animation (computer graphicsanimation) με αντιπροσωπευτικό π.χ. δείγμα την ταινία *Shrek*.

Ό,τι συνέβη σε όλους σχεδόν τους τομείς με την επανάσταση που έφεραν οι Η/Υ, συνέβη και στο χώρο των animators: βρέθηκαν αντιμέτωποι με μια πρωτοφανή, απότομη αλλαγή στον τρόπο με τον οποίο παραδοσιακά εργάζονταν. Στο [Oliff, 2006], ο συγγραφέας παρομοιάζει τη μετάβαση από το 2D στο 3D animation με εκείνες από το άλογο στο αυτοκίνητο ή από το αναλογικό τηλέφωνο στο web. Εάν λάβουμε υπόψη το πόσο ραγδαία υπήρξε και συνεχίζεται η εξέλιξη στο χώρο των υπολογιστών, κατανοούμε πόσο ριζικές ήταν οι αλλαγές που επήλθαν στις τεχνικές των animators που για ογδόντα περίπου χρόνια δεν είχαν μεταβληθεί στα βασικά τους μέρη. Ορόσημο στη μετάβαση που περιγράφουμε υπήρξε η ταινία *Who Framed Roger Rabbit* που το 1988 άνοιξε το δρόμο για παραγωγές στις οποίες συνδυάζονταν οι χαρακτήρες του κινούμενου σχεδίου με τη ζωντανή δράση, παραγωγές στις οποίες οι καλλιτέχνες του 2D animation, των computer graphics και των visual effects συνεργάστηκαν και παρουσίασαν αποτελέσματα που κανείς δε φανταζόταν πριν, όπως για παράδειγμα η τριλογία *The Lord of the Rings*. Κατά τους Jones & Oliff, αν και ο Walt Disney είχε κάποτε ισχυρισθεί πως η δόξα στο κινούμενο σχέδιο οφείλεται σ' ένα *little mouse* θα ήταν έντιμο, ένα μέρος της δόξας αυτής ν' αποδοθεί και σ' ένα *crazy rabbit* (Jones & Oliff, 2006).

#### 1.6.2 2D animations

Το 2D animation εστιάζει στη δημιουργία χαρακτήρων, storyboards και backgrounds σε περιβάλλοντα δύο διαστάσεων. Θεωρείται η παραδοσιακή εκδοχή της animation τεχνικής και οι φιγούρες μπορούν να κινούνται μόνο επάνω-κάτω και δεξιά-αριστερά. Στο 2D computer animation χρησιμοποιούνται *bitmap graphics* και *vector graphics* για τη δημιουργία και επεξεργασία των κινούμενων εικόνων. Τα bitmap graphics είναι πυκνά σύνολα από *pixels* (που με τη σειρά τους αποτελούν τα στοιχειώδη δομικά συστατικά των εικόνων που εμφανίζονται στην οθόνη ενός υπολογιστή), ενώ τα vector graphics δημιουργούνται βάσει μαθηματικών τύπων μέσω των οποίων διάφορες καμπύλες συνδυάζονται για τη δημιουργία γεωμετρικών μορφών. Γενικώς, η τεχνική πραγματώνεται μέσω κατάλληλων πακέτων software, όπως για παράδειγμα το Adobe Photoshop, το Flash ή το Encore. Οι παραγωγές του είδους μπορούν να βρουν εφαρμογή στη διαφήμιση, τα films, τα computer games ή στην κατασκευή ιστοσελίδων στο διαδίκτυο.

#### 1.6.3 3D animations

Είναιγνωστάκαιως*stop frame animations*. Τα κινούμενα αντικείμενα εμφανίζονται να «δρουν» σ' έναν τρισδιάστατο χώρο σαν τα πραγματικά αντικείμενα. Μπορούν να περιστρέφονται και να κινούνται επάνω-κάτω, δεξιά-αριστερά και μπρος-πίσω, δημιουργώντας επιπλέον την ψευδαίσθηση του βάθους πεδίου. Παράγονται με κατάλληλα εργαλεία software και έχουν εκτεταμένες εφαρμογές στα media, την εκπαίδευση, τα videogames, τον κινηματογράφο, τις επιστήμες, τη μοντελοποίηση. Στην αγορά κυκλοφορούν κάποια ιδιαιτέρως προσεγμένα, εκλεπτυσμένα και φιλικά περιβάλλοντα για τη δημιουργία και την επεξεργασία των 3D animations.

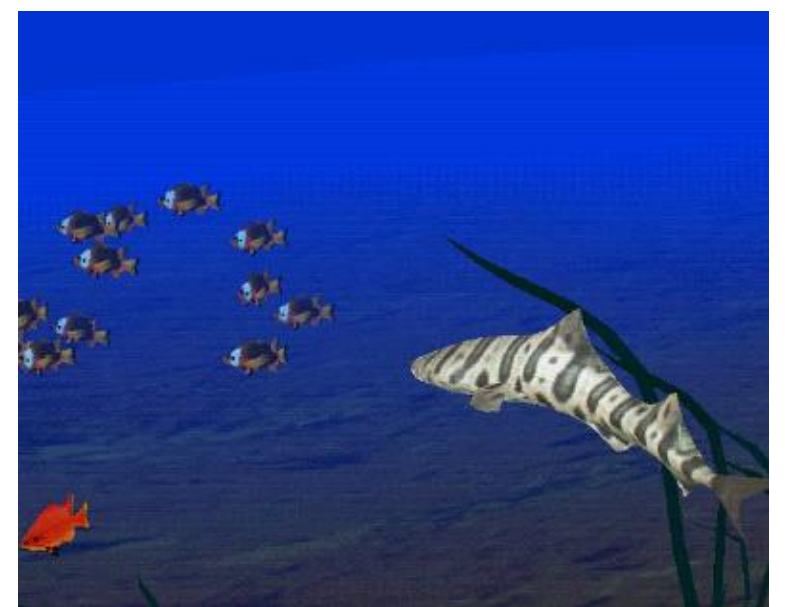

**Εικόνα 16:** Στιγμιότυπο από εκπαιδευτικό 3D animation όπου απεικονίζεται θηρευτής καρχαρίας επί το έργον. **Πηγή:** Tu, 1999.

# **ΚΕΦΑΛΑΙΟ 2: Stop motion**

### 2.1 Τι είναι το *stop motion*

Όπως αναφέρει ο Ken Priebe στην εισαγωγή του βιβλίου του (Priebe, 2010) «το stop motion animation βρίσκεται στα χέρια του κόσμου». Και όντως είναι έτσι, αφού η εν λόγω τεχνική δεν απαιτεί, παρά κάποιον που παίζει στα χέρια του ένα κουκλάκι και καρέ-καρέ του δίνει ζωή. Πράγματι, η περισσότερο κοινή μορφή του stop motion που αναγνωρίζεται σήμερα είναι το λεγόμενο *model stop motion* ή *puppet stop motion* (Gasek, 2011). Κατά την εν λόγω τεχνική, προκατασκευασμένα μοντέλα (puppets) στήνονται σ' ένα σκηνικό (εικόνα 17), φωτογραφίζονται frame by frame σε διάφορες στάσεις και φάσεις και η γρήγορη προβολή των frames που συνολικά έχουν δημιουργηθεί, έχει ως εντυπωσιακό αποτέλεσμα την αφήγηση σε film μιας ιστορίας.

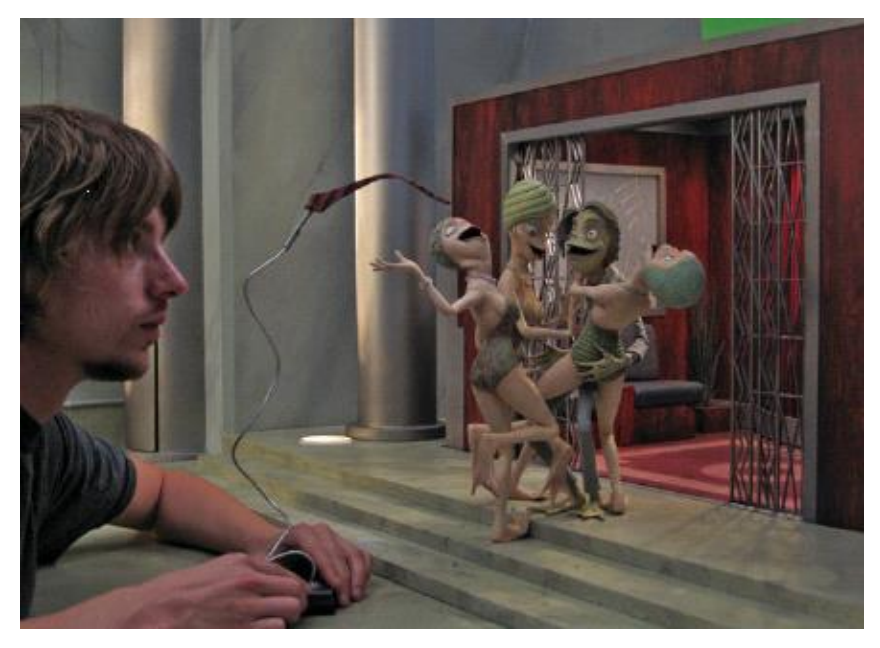

**Εικόνα 17:** Ο animator Brιan Demoskoff αλλάζει θέση και στάση στους χαρακτήρες που έχει δημιουργήσει και κάθε φάση φωτογραφίζεται αποδίδοντας ένα αντίστοιχο frame. **Πηγή:** Priebe, 2010.

Αυτή η τεχνική που περιελάμβανε την παύση της κινηματογράφησης, την αλληλουχία των εικόνων και τη διαδοχή των «επί σκηνής γεγονότων», αναπτύχθηκε όταν ο κινηματογράφος ήταν ακόμη στα πρώτα του βήματα και θεωρείται ο πρόγονος των special effects και του animation. Από τους πρώτους που πειραματίστηκαν με την παραδοσιακή αυτή μορφή του stop motion είναι ο Γάλλος Marie-Georges-Jean Méliès (1861-1938), τον οποίον ο Αμερικανός animator Terry Gilliam αποκάλεσε "Cinemagician" (Gasek, 2011).

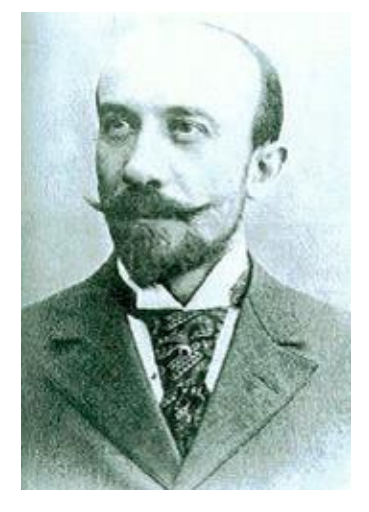

**Εικόνα 18:** Ο Marie-Georges-Jean Méliès γύρω στα 1890. **Πηγή:** Gasek, 2011.

Εκτός του παραδοσιακού stop motion που περιγράψαμε, υπάρχει και η μη παραδοσιακή (nontraditionalstop motion) ή εναλλακτική (alternativestop motion) εκδοχή του, κατά την οποία πρόσωπα εμπλέκονται με διάφορα αντικείμενα και υλικά όπως χαρτί, πηλός, άμμος και αποτελούν το σύνολο που πρόκειται να «τεθεί σε κίνηση». Μια συνηθισμένη από τις εναλλακτικές stop motion τεχνικές είναι εκείνη του *pixilation*. Ο όρος οφείλεται στον Καναδό animator Grant Munro (1923-2017) και περιγράφει το stop motion animation στο οποίο τα puppets που αναφέραμε προηγουμένως, έχουν τώρα αντικατασταθεί από ανθρώπους. Η διαδικασία είναι η ίδια: ο «ηθοποιός» μετακινείται, αλλάζοντας κάθε φορά θέση και στάση και σε κάθε φάση φωτογραφίζεται. Η ταχεία προβολή των frames που έχουν συγκεντρωθεί σε μιαν ακολουθία προκαλεί την ψευδαίσθηση της κίνησης. Οι δυνατότητες που προσφέρονται στον animator να δημιουργήσει «μαγεία» είναι πολλές. Για παράδειγμα στη σελίδα <https://www.youtube.com/watch?v=LW9znVbxlVE> παρουσιάζεται ένα απλό, σύντομο video όπου κάποιος μοιάζει να έχει το προσόν της τηλεκίνησης!. Η εναλλακτική stop motion τεχνική εμπεριέχει βεβαίως και κάποια computer animation συστήματα.

#### 2.2 Κάποια χαρακτηριστικά του *stopmotion*

Τα puppets και γενικώς τα μοντέλα στην traditional stop motion τεχνική είναι συχνά γλυπτά, κατασκευασμένα από μαλακό, εύπλαστο υλικό που συνήθως είναι πηλός (clay) ή πλαστελίνη (plasticine). Η τεχνική λοιπόν κατά την οποία τα τρισδιάστατα αντικείμενα που «συμμετέχουν» στο σκηνικό και στο σενάριο είναι έτσι φτιαγμένα, είναι το λεγόμενο *clay animation* ή *plasticineanimation* στο οποίο οι χαρακτήρες ή τα τμήματα του σκηνικού μπορούν να παραμορφώνονται (Roncarelli, 1989).

Ο καλύτερος τρόπος για να ελέγχει ο animator το σχήμα, τη μορφή και την κίνηση των εύπλαστων μοντέλων του, είναι να τα υποστηρίξει μ' έναν *σκελετό* (skeleton) ή *οπλισμό* (armature) που έχει κατασκευαστεί από εύκαμπτο και σκληρό υλικό, όπως για παράδειγμα είναι το σύρμα από αλουμίνιο το οποίο απαντάται και σε διάφορα πάχη (εικόνα 19).

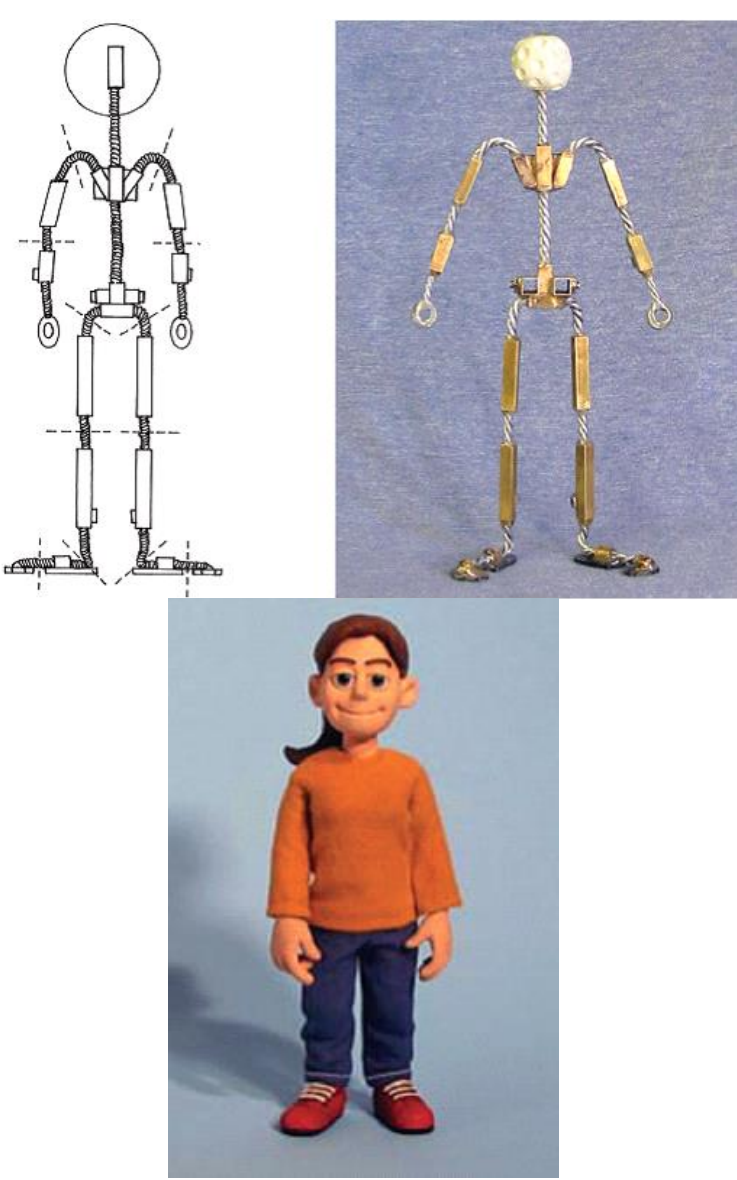

**Εικόνα 19:** Το σχέδιο του οπλισμού, ο οπλισμός και η κούκλα με την οποία ο οπλισμός έχει επενδυθεί.

 **Πηγή:** Shaw, 2003.

Ο σκελετός επενδύεται με το φτιαγμένο από πηλό ή πλαστελίνη ομοίωμα ανθρώπου, ζώου ή αντικειμένου και συμπληρώνεται με διάφορα αξεσουάρ, ρούχα, χρώματα κ.τ.λ., έως ότου δημιουργηθεί πλήρως ένα μοντέλο. Το μοντέλο τοποθετείται στο κατάλληλο σκηνικό και φωτογραφίζεται μία φορά. Ο animator αλλάζει τη στάση ή τη θέση του μοντέλου και το φωτογραφίζει πάλι. Η διαδικασία επαναλαμβάνεται μέχρι να συγκεντρωθούν τα frames που όταν προβληθούν διαδοχικά και γρήγορα θα αποδώσουν ένα ολοκληρωμένο animation film.

Το 1982, στο Ohio State University αναπτύχθηκε ένα animation σύστημα για υπολογιστές προσανατολισμένο στις κινήσεις των ανθρώπων, των ζώων και των διαφόρων αντικειμένων το οποίο βασίζεται στην ιδέα του οπλισμού. Είναι το λεγόμενο *SAS - Skeleton Animation System* (Roncarelli, 1989), το οποίο βεβαίως έχει ως τώρα εξελιχθεί πολύ ως προς τις δυνατότητες και τη φιλικότητα με το χρήστη (εικόνα 20). Ο animator δημιουργεί σε software μια πολύπλοκη ακολουθία κινήσεων μόνο με βάση τον σκελετό. Λόγω της απλότητας του σκελετού ο βαθμός ακρίβειας στην προσομοίωση των κινήσεων είναι εξαιρετικά ικανοποιητικός. Από το σκελετό, η κίνηση μεταφέρεται σε ολόκληρο το μοντέλο επίσης με μεγάλη ακρίβεια.

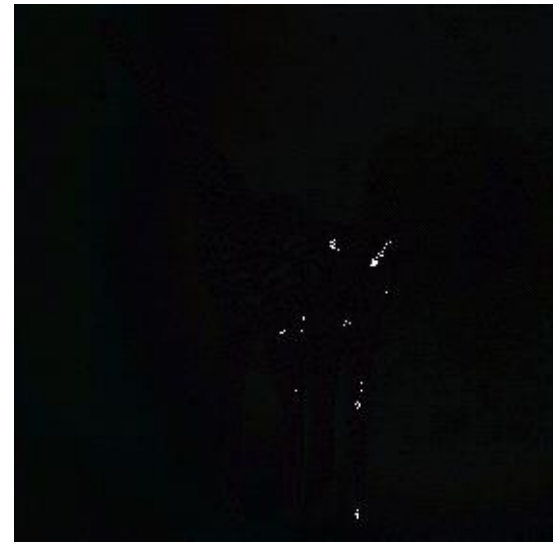

**Εικόνα 20:** Σκελετός 3D σε μορφή πλέγματος. **Πηγή:** Magnenat-Thalmann & Thalmann, 1985.

Οι τρισδιάστατες digital φιγούρες όπως εκείνη της εικόνας 20, δημιουργούνται από τη συνένωση επιφανειών των οποίων η επιστημονική ονομασία είναι generalized cylinders (γενικευμένοι κύλινδροι). Η μορφή ενός γενικευμένου κυλίνδρου «οδηγείται» από μια καμπύλη του χώρου που παίζει το ρόλο άξονα, γύρω απ' τον οποίο επάλληλοι κύκλοι δημιουργούν ένα περίγραμμα (contour ή Serpentine) το οποίο ορίζει την τελική επιφάνεια (εικόνα 21).

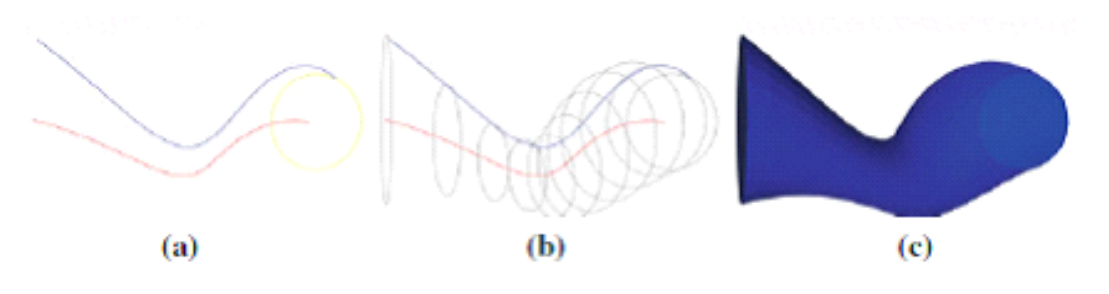

**Εικόνα 21:** Δημιουργία ενός generalized cylinder. **Πηγή**: González-Hidalgo, Torres & Gómez, 2013.

Μία έννοια συναφής με εκείνη του σκελετού και η οποία σχετίζεται με τις 2D φιγούρες είναι η έννοια της *line of action* (γραμμή δράσης / βλ. εικόνα 22): πρόκειται για μια μοναδική γραμμή που, επίσης σαν άξονας, διατρέχει την εκάστοτε φιγούρα και απεικονίζει τη δυναμική της και την κατεύθυνση της κίνησής της. Οι κινήσεις που από τον animator επιβάλλονται στη γραμμή δράσης, μεταφέρονται με μεγάλη ακρίβεια σε ολόκληρη τη φιγούρα (Webster, 2005).

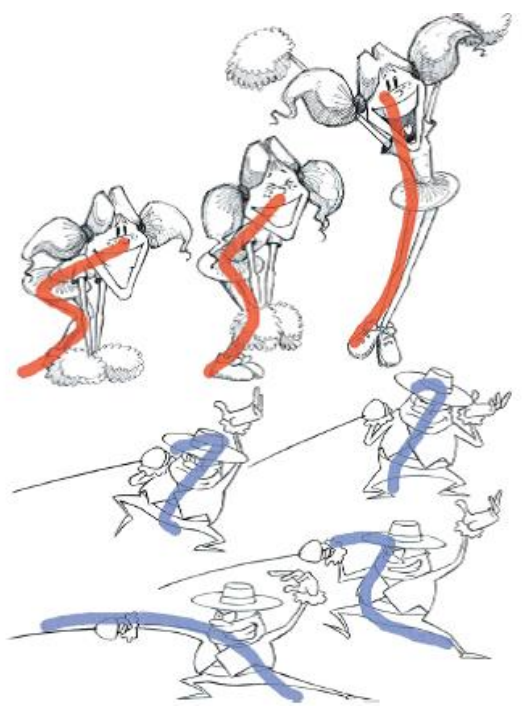

**Εικόνα 22:** Line of action. **Πηγή:** Jones & Oliff, 2006.

Η line of action επιτρέπει στον animator να δημιουργήσει εύκολα και σε σύντομο σχετικά χρονικό διάστημα, χαρακτήρες των οποίων οι εκφράσεις του σώματος αλλά και λεπτομερειών, προσομοιάζουν με μεγάλη πιστότητα τις αντίστοιχες πραγματικές και μιμούνται τη φύση με αξιοθαύμαστη ακρίβεια. Ως τεχνική, είναι εφαρμόσιμη σε μεγάλο φάσμα animation styles, από τα απλούστερα έως τα πιο ρεαλιστικά.

# 2.3 Μια σύνοψη των τύπων του *stop motionanimation*

Ο όρος *Stop-motion animation* χρησιμοποιήθηκε αρχικά για να περιγράψει την animation τεχνική κατά την οποία πραγματικά αντικείμενα φωτογραφίζονται αποδίδοντας ένα frame κάθε φορά, ώστε η γρήγορη προβολή της ακολουθίας τωνframes που έχουν συγκεντρωθεί να δημιουργήσει την ψευδαίσθηση της κίνησης. Ανάλογα με τα μέσα που μετέρχεται ο animator και τους τρόπους με τους οποίους τα χρησιμοποιεί για να φθάσει στο στόχο του, έχουν προκύψει διάφοροι τύποι του stopmotion animation.

**α) Puppet animation.** Χρησιμοποιούνται puppets (κουκλάκια) των οποίων η διάδραση εξελίσσεται σ' ένα προκατασκευασμένο περιβάλλον. Ο οπλισμός που έχουν τα puppets στο εσωτερικό τους, τα διατηρεί σταθερά και επιτρέπει τις κινήσεις μόνο κάποιων μερών τους, ανάλογα με το πλήθος των αρθρώσεων (joints) που φέρει.

**β)Claymation.** Χρησιμοποιούνται φιγούρες φτιαγμένες από πηλό ή άλλο εύπλαστο υλικό (π.χ. πλαστελίνη). Οι φιγούρες ενδέχεται να είναι μόνο από πηλό κατασκευασμένες ή και να φέρουν εσωτερικά σκελετό ή συρμάτινο πλέγμα, προκειμένου να διευκολύνεται η αλλαγή της στάσης τους.

**γ) Cut out animation** είναι μια μορφή του stop-motion animation που βασίζεται σε επίπεδα τμήματα από υλικό όπως χαρτί ή το ύφασμα.

**δ) Silhouette animation** είναι μια παραλλαγή στην οποία εμφανίζονται μόνο τα περιγράμματα των χαρακτήρων.

**ε) Model animation.** Οι φιγούρες **(**κούκλες, μαριονέτες**)** «δρουν» σε μεγάλης κλίμακας σκηνικά (π.χ. μια ολόκληρη πόλη) και σε πραγματικό χρόνο με χρήση όσο το δυνατόν περισσότερων δυνατοτήτων της κάμερας. Μια παραλλαγή του model animation είναι το go motion, μια τεχνική που πρώτος χρησιμοποίησε ο Phil Tippett το 1980 για ν δημιουργήσει special effects.

**στ)Graphic animation** είναι η τεχνική κατά την οποία χρησιμοποιούνται επίπεδες εικόνες φτιαγμένες στον υπολογιστή ή ως έτοιμες φωτογραφίες από περιοδικά κ.τ.λ.

**ζ)Pixilation** είναι όπως είπαμε η τεχνική στην οποία τα frames είναι φωτογραφίες ανθρώπων σε διαφορετική κάθε φορά θέση και στάση, ώστε η ταχεία προβολή τους να δημιουργήσει την αίσθηση της κίνησης.

**η)** Οι φιγούρες στο **2D animation** έχουν δημιουργηθεί και υποστεί επεξεργασία στον Η/Υ με χρήση των 2D bitmap graphics ή των 2D vector graphics.

**θ)** Το **3D Animation** είναι προηγμένη τεχνική που ακόμη εξελίσσεται, δημιουργείται επίσης στον Η/Υ με κατάλληλο λογισμικό και οι κινήσεις στις φιγούρες επιτυγχάνονται με βάση τις αρχικές ρυθμίσεις αρκετών παραμέτρων στο serpentine (βλ. σελ. 31). Η ρύθμιση των αρχικών αυτών παραμέτρων επιτυγχάνεται μέσω του λεγόμενου *character generator - software*το οποίο εύκολα και σε φιλικό περιβάλλον, μετατρέπει τα δεδομένα που εισάγει ο animator σε εικόνα.

### 2.4 Λίγα λόγια για το *stop motionanimation* στην εκπαίδευση

**Εικόνα 23:** Οι διαδοχικές θέσεις μιας μπάλας που έχει βληθεί πλαγίως σχηματίζουν μια παραβολή.

**Πηγή:** Webster, 2005.

Τις τελευταίες δεκαετίες είναι πολλές οι έρευνες που έχουν αναδείξει το αυξημένο ενδιαφέρον για χρήση του animation στην πρωτοβάθμια και δευτεροβάθμια εκπαίδευση. Αν και αρχικά κάποιες τεχνικές animation εφαρμόσθηκαν για να κάνουν ελκυστικότερα και πιο κατανοητά στους μαθητές μαθήματα σχετικά με τις θετικές επιστήμες (π.χ. διδασκαλία της πλάγιας βολής στο μάθημα της Φυσικής, εικόνα 23), οι εφαρμογές επεκτάθηκαν πολύ γρήγορα σε μαθήματα όπως η Ιστορία ή η Γεωγραφία, η Βιολογία ή η Κοσμογραφία (εικόνα 24).

Παρατηρώντας την εξέλιξη μιας κατάστασης ο μαθητής – και ιδιαίτερα ο μικρής ηλικίας μαθητής – αντιλαμβάνεται με άμεσο και ελκυστικό τρόπο εκείνο που υπό παραδοσιακές συνθήκες διδασκαλίας θα απαιτούσε περισσότερο χρόνο και προσπάθεια, λόγω του ότι θα υποχρέωνε τον εκπαιδευόμενο σε μια διαρκή ερμηνεία συμβολισμών.

Το κινούμενο σχέδιο, με την αμεσότητα που διαθέτει, φαίνεται ιδανικό για τη διδασκαλία διαδικασιών που εξελίσσονται στο χρόνο και στο χώρο. Αυτός είναι ο βασικός λόγος που φαίνεται να συναρπάζει τους μαθητές, να αυξάνει το ενδιαφέρον τους για μάθηση και να δημιουργεί κίνητρα για περαιτέρω μελέτη. Αυτός είναι και ο λόγος για τον οποίο το stop motion animation (και όχι μόνο) αγκαλιάστηκε από εκπαιδευτικούς και animators.

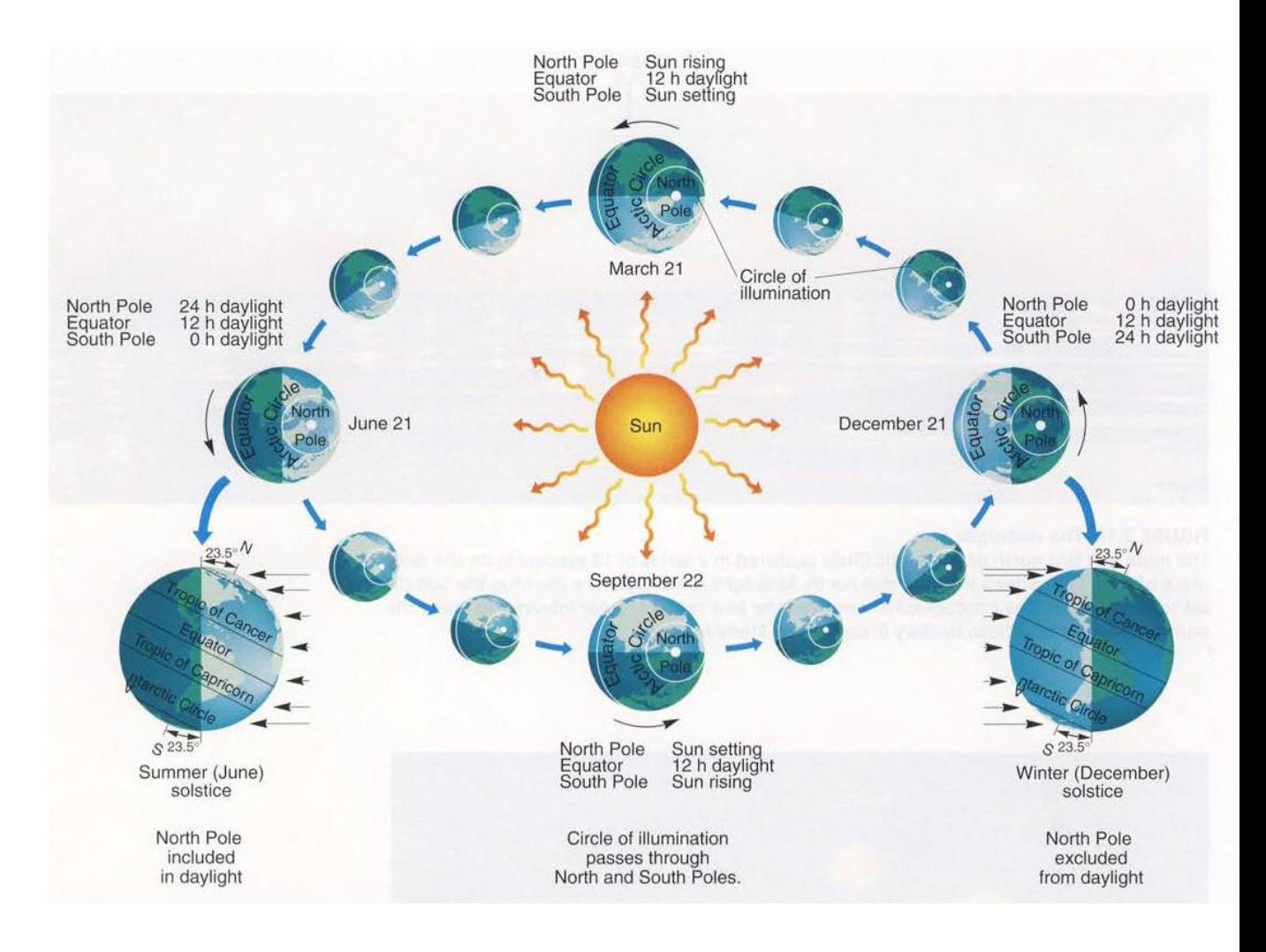

**Εικόνα 24:** Οι διαδοχικές θέσεις της Γης περί τον Ήλιο για την κατανόηση της αλλαγής των εποχών. **Πηγή:** Christopherson, 2004.

Υπάρχουν δε περιβάλλοντα με τα οποία εύκολα μπορεί μόνος του ένας εκπαιδευτικός να δημιουργήσει απλό κινούμενο σχέδιο. Για παράδειγμα, το PowerPoint διαθέτει τώρα μια απλή εφαρμογή animation που, στα σωστά χέρια, μπορεί να αποδώσει πολύ καλά εκπαιδευτικά αποτελέσματα. Είναι επίσης σημαντικό να αναφέρουμε πως τα ευρήματα των ερευνών δείχνουν πως η διδασκαλία μέσω των animation τεχνικών, ωφελεί στην εκπαίδευση παιδιών με μαθησιακές δυσκολίες και γι αυτό το λόγο αναπτύσσονται σχετικές εφαρμογές προς αυτή την κατεύθυνση. Εφαρμογές αναπτύσσονται επίσης για projects όπως είναι η εκμάθηση ξένων γλωσσών, οι προβολές μικρών films που αποσκοπούν στην άντληση ενός τελικού συμπεράσματος (διδάγματος) το οποίο θα μπορούσε να συμβάλλει στην κατανόηση μιας έννοιας, την

ανάπτυξη της κριτικής ικανότητας, την παρακίνηση για συμμετοχή σε δράσεις (π.χ. σχετικά με την οικολογία). Ακόμη αναπτύσσονται και τελειοποιούνται εφαρμογές που διδάσκουν σε μικρούς μαθητές το πώς να δημιουργούν τα δικά τους animations.

Το animation, χρησιμοποιώντας τη μεταφορά και την υπερβολή και με μέσο τη δύναμη της εικόνας κατάφερε απλά, σε σύντομο σχετικά χρόνο και χωρίς την απαίτηση ιδιαίτερης προσπάθειας από το μαθητή να του μεταδώσει γνώση με τρόπο ελκυστικό έως διασκεδαστικό. Για τους λόγους αυτούς είναι ιδιαίτερα δημοφιλές ως εκπαιδευτικό μέσο, τόσο για τον διδάσκοντα, όσο και για το μαθητή. Το ενδιαφέρον γύρω από τις animation – εκπαιδευτικές εφαρμογές ολοένα αυξάνεται και οι σχετικές έρευνες ολοένα και πληθαίνουν με τα αποτελέσματα από θετικά και ενθαρρυντικά έως εξόχως επιτυχή.

# **ΚΕΦΑΛΑΙΟ 3: ΓΙΑ ΤΟ ΕΚΠΑΙΔΕΥΤΙΚΟ VIDEO \_ STOP MOTION 2D ΑΝΙΜΑΤΙΟΝ ME ΧΡΗΣΗ Η/Υ**

### 3.1 Εισαγωγικά

Την παρούσα πτυχιακή εργασία συνοδεύει ένα stop-motion video μικρού μήκους με σκοπό να συνδεθεί με την εκπαίδευση η μέθοδος που χρησιμοποιήθηκε. Δεδομένου λοιπόν ότι έπρεπε να επιλεγεί ένα σενάριο που εν τέλει θα δίδασκε κάτι, αποφασίστηκε η δημιουργία ενός video κυκλοφοριακής αγωγής.

Στο video παρουσιάζεται ένα αυτοκίνητο που κυκλοφορεί, αρχικά σε μη κατοικημένη και κατόπιν σε κατοικημένη περιοχή και επίσης κατά τη διάρκεια της ημέρας, καθώς και της νύχτας. Με βάση το video αυτό λοιπόν, ο εκάστοτε εκπαιδευτικός θα μπορούσε να αναλύσει στους μικρούς μαθητές του την αντίστοιχη οδηγική συμπεριφορά σε κάθε περίπτωση: κατά τη διάρκεια της μέρας, κατά τη διάρκεια της νύχτας, μέσα σε πόλη ή χωριό, καθώς και στην ύπαιθρο, σε μη κατοικημένη περιοχή.

Μέσω του video θα μπορούσε να γίνει μια ανάλυση και μια συζήτηση του τι πρέπει π.χ. να προσέχει σε κάθε περίπτωση ένας οδηγός, τι πρέπει ν' αποφεύγει, με ποια ταχύτητα μπορεί να κινείται και γιατί κ.τ.λ.

Η επιλογή του συγκεκριμένου θέματος έγινε δεδομένου ότι η Ελλάδα είναι μια χώρα στην οποία το επίπεδο της οδικής ασφάλειας και της συμπεριφοράς των οδηγών δεν είναι ικανοποιητικό σε σύγκριση με τις άλλες ευρωπαϊκές χώρες και για το λόγο αυτό έχουν ξεκινήσει σχετικά εκπαιδευτικά προγράμματα.

# 3.2 Η μέθοδος και τα στάδια δημιουργίας του video

#### 3.2.1 Γενικά

Το πρακτικό μέρος της παρούσης εργασίας, εκτός του προαναφερθέντος μικρού μήκους video, περιέχει και ένα επεξηγηματικό video στο οποίο περιγράφεται το πώς υλοποιήθηκε η όλη διαδικασία. Η μέθοδος που επελέγη είναι *stop motion 2D animation με χρήση Η/Υ*.

Η χρήση του 2D animation με υπολογιστή βρίσκει εφαρμογή σε διάφορους τομείς, όπως τηλεοπτικές διαφημίσεις, κοινωνικά δίκτυα, παιδικά cartoons, εκπαιδευτικό υλικό. Είναι αρκετά διαδεδομένη μέθοδος δημιουργίας οπτικοακουστικού υλικού για πολλαπλές χρήσεις ενώ συγχρόνως είναι εύκολη στην εφαρμογή της, αφού δεν είναι χρονοβόρα όπως άλλες 3D εφαρμογές με ανεπτυγμένα γραφικά και δεν απαιτεί μεγάλη επεξεργαστική ισχύ για τα στάδια της υλοποίησής της.

Στη δική μας περίπτωση, τα στάδια αυτά είναι:

Εκείνο της *προπαραγωγής* όπου σχεδιάζεται η αρχική ιδέα του δημιουργού, το στάδιο της *παραγωγής* όπου ουσιαστικά δημιουργείται το video και το στάδιο της *μεταπαραγωγής* όπου τα μέρη που απαρτίζουν το υλικό μας συντίθενται σε μια τελική μορφή.

### 3.2.2 Προπαραγωγή

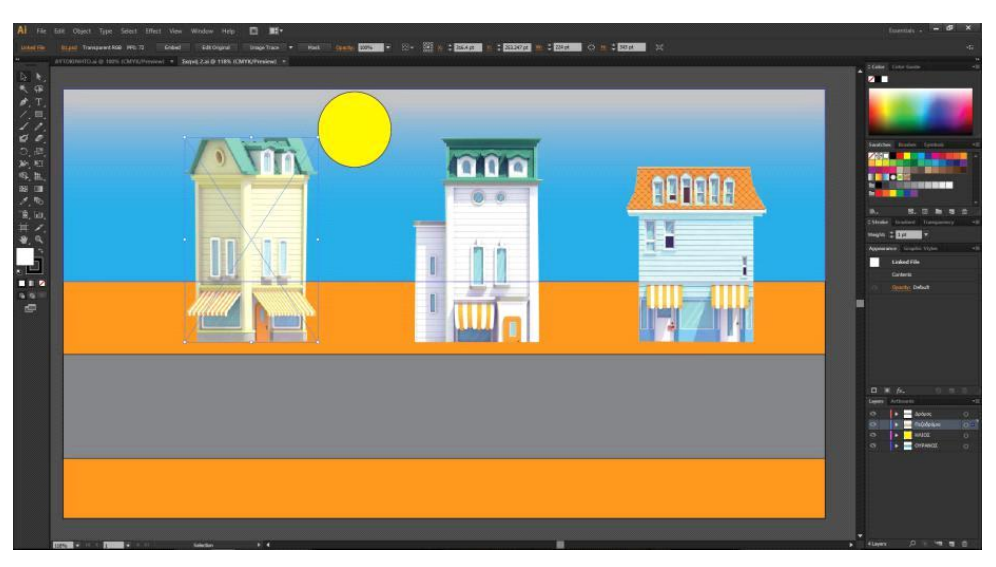

**Εικόνα 25:** Μία από τις σκηνές του video.

Στην προπαραγωγή γίνεται χρήση των προγραμμάτων *Illustrator* και *Photoshop*. Στο Illustrator δημιουργούμε τις σκηνές και όλα τα στοιχεία τους, σχεδόν από το μηδέν.

Χωρίζουμε σε layers τα αντικείμενα και προσδίδουμε μορφή στο project μας.

Σε κάποιες από τις σκηνές που δημιουργήσαμε στο *Illustrator* χρειάζεται να εισαγάγουμε κάποιες εικόνες, οι οποίες για να ταιριάζουν με τις ανάγκες μας πρέπει να υποστούν επεξεργασία. Η επεξεργασία των εικόνων αυτών που δεν επιτυγχάνεται στο *Illustrator*, γίνεται στο *Photoshop*.

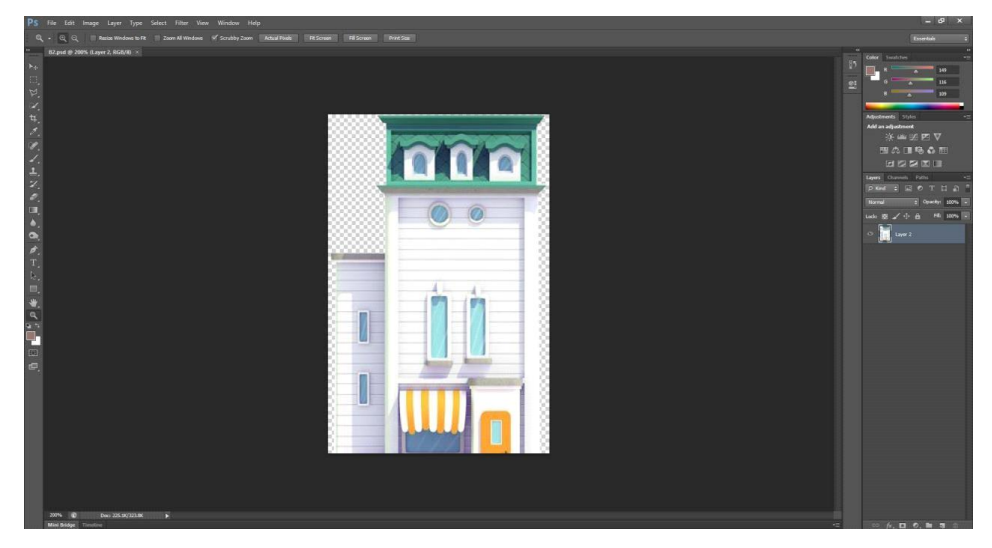

**Εικόνα 26:** Μία από τις εικόνες που χρειάστηκε να επεξεργαστούμε στο *Photoshop*.

Σε κάποια project το *Photoshop* βρίσκει εφαρμογή και στο στάδιο της μεταπαραγωγής. Κάτι τέτοιο δε συμβαίνει στην περίπτωση μας, απλά αναφέρεται.

#### 3.2.3 Παραγωγή

Στο στάδιο της προπαραγωγής σχεδιάσαμε την βασική δομή όλου του project που έτσι απέκτησε σχήμα και μορφή. Όμως για να μετατρέψουμε την σκηνή σε animation θα χρησιμοποιήσουμε ένα πρόγραμμα ακόμα, το *After Effects* με το οποίο θα δώσουμε κίνηση και ζωή σε ότι σχεδιάσαμε.

Ρυθμίζοντας την κίνηση του κάθε αντικειμένου και δίνοντας μια ροή στα πάντα, στην ουσία έχουμε κάνει σχεδόν όλη την δουλειά στο project. Στη συνέχεια κάνουμε render την σκηνή μας όπου αυτό που σχεδιάσαμε και ενορχηστρώσαμε μετατρέπεται σε αρχείο βίντεο με μια διάρκεια και κάποιο ρυθμό καρέ. Έχουμε έτσι το πρώτο δείγμα της δουλειάς μας σε κίνηση.

| Adobe After Effects CC 2015 - CAUsers\REPROVOS\Desktop\PT\Untitled Preject.aep |                                                                                                    |                                                                             |                                     |                                          |                                                                | $\sigma$<br>$\times$<br>$\frac{1}{2}$ |
|--------------------------------------------------------------------------------|----------------------------------------------------------------------------------------------------|-----------------------------------------------------------------------------|-------------------------------------|------------------------------------------|----------------------------------------------------------------|---------------------------------------|
| File Edit Composition Layer Effect Animation View Window Help                  |                                                                                                    |                                                                             |                                     |                                          |                                                                |                                       |
| <b>LAROMEMENT / 10 M X</b>                                                     | 人名波                                                                                                    | Shapping & SC                                                               |                                     |                                          | <b>CD</b> Workspace: Standard                                  | · O Search Help                       |
| Effect Controls (none)<br>Project =                                            | x <b>III</b> & Composition <b>Euryvis 4 3 (Contage (none)</b>                                                | Layer (none)                                                                |                                     |                                          |                                                                | Mo # Audio                            |
| $\frac{1}{2}$ Europa 4 $\rightarrow$                                           | Болиф4 ● Ентриф2                                                                                             |                                                                             |                                     |                                          |                                                                | X; 1562<br>見上                         |
| 1280 x 720 (1.00)<br>7 0:00:30:00, 29.97 Fps                                   |                                                                                                    |                                                                             |                                     |                                          |                                                                | Y(522)<br>$\frac{6}{8}$ :             |
| $\rightarrow$                                                                  |                                                                                                    |                                                                             |                                     |                                          |                                                                | Az 0                                  |
|                                                                                |                                                                                                    |                                                                             |                                     |                                          |                                                                |                                       |
|                                                                                |                                                                                                    |                                                                             |                                     |                                          |                                                                |                                       |
| $\rho_{\star}$                                                                 |                                                                                                    |                                                                             |                                     |                                          |                                                                | Preview =                             |
| Name<br>$A$ $B$ . Type:<br>Frank                                               |                                                                                                    |                                                                             |                                     |                                          |                                                                |                                       |
| AYTOCNHTO. <b>Il</b> Composition                                               | $29.97 - 24$                                                                                                 |                                                                             |                                     |                                          |                                                                | $14$ $-41$ to $-16$ $-14$<br>也如       |
| Film AYTOKIN <sub>my</sub> rers <b>M</b> Falder                                |                                                                                                    |                                                                             |                                     |                                          |                                                                | Shortcut                              |
| El Serren 1<br>Composition<br>29.97                                            |                                                                                                    |                                                                             |                                     |                                          |                                                                | $-0$<br>Spacebar.                     |
| 29.37<br><b>Bill</b> Doned 2<br>Composition                                    |                                                                                                    |                                                                             |                                     |                                          |                                                                | Character =<br>Piesets                |
| El Soven 3<br>Composition<br>29.97<br>Congosition<br>29.97<br>E Zanyaj 4       |                                                                                                    |                                                                             |                                     |                                          |                                                                |                                       |
| Film Skywhilever # Folder                                                      |                                                                                                    |                                                                             |                                     |                                          |                                                                | Times New Roman                       |
| Film Soyel 2 Layers   Folder                                                   |                                                                                                    |                                                                             |                                     |                                          |                                                                | Regular                               |
| Film Sunvis Stayers # Folder                                                   |                                                                                                    |                                                                             |                                     |                                          |                                                                | T 72 px +<br>$\frac{A}{4A}$ Auto      |
|                                                                                |                                                                                                    |                                                                             |                                     |                                          |                                                                | 四<br><b>VB</b> Pictitos .             |
|                                                                                |                                                                                                    |                                                                             |                                     |                                          |                                                                |                                       |
|                                                                                |                                                                                                    |                                                                             |                                     |                                          |                                                                | $\equiv$ - px $*$                     |
|                                                                                |                                                                                                    | 看■ SPS → 由召 00090 的 P 4 (Hal) → 回图 AdveCamera → 1Vew → 甘田由品 ◎ +32           |                                     |                                          |                                                                | $1T/100$ is $T = 10$ is a             |
|                                                                                | $\times$ <b>III</b> Example $=$ $\overline{ }$ <b>III</b> Example 3                                          | AYTOKPOTO<br><b>B</b> Smrt2                                                 | Render Queue<br>E Sowit             |                                          |                                                                | At Fax: オ 美<br>0.50 -                 |
|                                                                                | $0;00;04;03$ o.                                                                                              | マ も あ 田 の 四                                                                 | gy-<br>Olis<br>CO <sub>1</sub><br>÷ | 20n<br>$12\pi$<br>16a<br>75 <sub>0</sub> | 22n<br>224<br>246<br>26a<br>25 <sub>0</sub><br>30 <sub>0</sub> | T T TT T T T.                         |
|                                                                                | <b>O+ + B</b> <i>♦ +</i> South Note                                                                          | 单※入方图/9 @ hert                                                              |                                     |                                          |                                                                | 10                                    |
|                                                                                | O <b>TI</b> 1 <b>El AYTOKINHTO</b><br><b>v</b> Transform                                                     | <b>A</b> / <b>0</b> Note<br>$\mathcal{L}_{\mathcal{A}}$<br>Reset            |                                     |                                          |                                                                | 1.50                                  |
|                                                                                | <b>B</b> Anchor Point                                                                                        | 640.0.300.0                                                                 |                                     |                                          |                                                                |                                       |
|                                                                                | 40F<br><b>B</b> L Position                                                                                   | 625.0.322.0                                                                 |                                     |                                          | а                                                              |                                       |
|                                                                                | <b>D</b> Scale                                                                                               | 00 1010 100.0%                                                              |                                     |                                          |                                                                |                                       |
|                                                                                | <b>&amp;</b> Rotation<br><b>6</b> Opacity                                                                    | dy colar-<br>100%                                                           |                                     |                                          |                                                                |                                       |
|                                                                                | ⊙ т∎ 2 Е∃ хирија                                                                                             | $\blacksquare$                                                              |                                     |                                          |                                                                |                                       |
|                                                                                | <b>v</b> Transform                                                                                           | Decet-                                                                      |                                     |                                          |                                                                |                                       |
|                                                                                | <b>D</b> Anchor Point<br>0.01                                                                                | 641.0,365.0<br>640.0.300.0                                                  |                                     |                                          |                                                                |                                       |
|                                                                                | <b>&amp; C</b> Position<br><b>B</b> Scale                                                                    | CO 103.4.100.0%                                                             |                                     | 4.4.0                                    |                                                                |                                       |
|                                                                                | <b>B</b> Rotation                                                                                            | $0x + 0.0$ <sup>*</sup>                                                     |                                     |                                          |                                                                |                                       |
|                                                                                | <b>b</b> Opacity                                                                                             | 100%                                                                        |                                     |                                          |                                                                |                                       |
|                                                                                | $\mathbf{v}$ $\mathbf{v}$ 3 $\mathbf{E}$ $\mathbf{1}$ $\mathbf{2}$ $\mathbf{v}$<br>lo.<br><b>v</b> Transform | $\sim$<br><b>Committee Committee Committee</b><br>$\bullet$<br><b>Reset</b> |                                     |                                          |                                                                |                                       |
|                                                                                | <b>D</b> Anchor Point                                                                                        | 640.0.380.0                                                                 |                                     |                                          |                                                                |                                       |
|                                                                                | (0.1)<br><b>O</b> & Position                                                                                 | 1924.0,360.0                                                                | ×                                   | ٠                                        |                                                                |                                       |
| # ■ 图 1bpc 章                                                                   | th Scale<br>地名非                                                                                              | ee 100.0.100.0%<br>Topgle Switches / Modes                                  | $-8$<br>and .                       |                                          |                                                                |                                       |
|                                                                                |                                                                                                    |                                                                             |                                     |                                          |                                                                |                                       |
| Paragraph =                                                                    |                                                                                                    |                                                                             |                                     |                                          |                                                                |                                       |
| = = = = = =                                                                    |                                                                                                    |                                                                             |                                     |                                          |                                                                |                                       |
| of Open the Open of Open                                                       |                                                                                                    |                                                                             |                                     |                                          |                                                                |                                       |
| $\mathbb{R}$ . Ups $\mathbb{R}$ 0 or                                           |                                                                                                    |                                                                             |                                     |                                          |                                                                |                                       |

**Εικόνα 27:** Στιγμιότυπο από την επεξεργασία στο *After Effects*.

### 3.2.4 Στάδιο μεταπαραγωγής

Είναι το στάδιο στο οποίο η δουλειά μας θα πάρει την τελική της μορφή. Θα κόψουμε και θα ράψουμε τα κομμάτια που φτιάξαμε και θα τους δώσουμε τάξη και ροή για να ολοκληρωθεί η δουλειά μας.

Θα χρησιμοποιήσουμε το *Premier* όπου θα συνθέσουμε βίντεο, ήχο, εικόνα και κείμενο δημιουργώντας ένα τελικό βίντεο.

Θα ρυθμίσουμε το μέγεθος του αρχείου σε σχέση με την ποιότητα και όλες τις παραμέτρους του όπως Codec, αναλογία διαστάσεων, ταχύτητα αναπαραγωγής, ανάλυση κ.τ.λ.

| 17 Adobe Premiere Pro - C/\Users\REPROVOS\Documents\animation\produce<br>File Edit Project Clip Sequence Marker Title Window Help                                                                                 |                                                                         |                                                                                                    | $\mathsf{X}$<br>o     |
|----------------------------------------------------------------------------------------------------|-------------------------------------------------------------------------|----------------------------------------------------------------------------------------------------|-----------------------|
| Program: Sequence 02   +   +<br>"Sources (no clips) # 20 Effect Controls Audio Musi * 20                                                                                                    |                                                                         | <b>MARGARETARI</b><br><b>Fasse</b><br><br><b>The Company</b><br><b>BELIZE</b><br>n v                                                                    | vol.                  |
| 00:00:00:00<br>目 #<br>00:1 00:46:16:27 Fit -                                                                                                    |                                                                         | $\bullet$                                                                                                    | 17 - 4 00:49:59:27    |
| $\left\  \left\{ \mathbf{a} \right\} \right\  = \left\  \mathbf{a} \right\  = \left\  \mathbf{b} \right\  = \left\  \mathbf{a} \right\  = \left\  \mathbf{a} \right\  = \left\  \mathbf{a} \right\ $<br>$\ddot{}$ |                                                                         |                                                                                                    |                       |
| Project: produce - Media Browner - Info - Effects +#<br>NE<br>16 Items<br>produce.prproj<br>$+ 22.5$<br>$\Omega$<br><b>Sec SAID</b><br>$6 - 4$<br>049                                                             | Sequence 82 in<br>00:46:16.27<br>59;29 00:45;30:00 00:45;59;29<br>位 9 1 | 00:49:30:00<br>00:50:00:00<br>00:46:30:00<br>00:46:59:29<br>00:47:30:00<br>00:47;59;29<br>00:48:30:00<br>00:48;59;29<br>00:50:29:29<br>00:50:59:28<br>ø | $\sim$<br>01;51:29:29 |
| ŧ<br>$\bullet =$                                                                                                    | ● → Video 6<br>● B → Video 5                                            | border.ong<br>border.png                                                                                                    | $-15$                 |
|                                                                                                    | + B > Video 4                                                           |                                                                                                    | $\sim$                |
| 5:10 Sequence 02 49;59;27<br>Capture.PNG                                                                                                    | ● B → Video 3                                                           |                                                                                                    |                       |
|                                                                                                    | + B → Video 2                                                           | Sequence 01_3 avi (V) (200%) day                                                                                                    | $-30$                 |
|                                                                                                    | <b>BB</b> v Video 1<br>同义                                               |                                                                                                    | - 34                  |
| 5:00 Untitled-1.psd<br>applio Muncipg<br>5,00                                                                                                    | $418 + 44601$                                                           | Upbeat Instrumental Work Music Background Happy Energetic Relating Music for Working Past Focus.mp3                                                     | <b>Pag</b>            |
|                                                                                                    | $\mathbf{B}$ $\rightarrow$ Audio 2                                      | Sequence 01_3.avi [A] [200%]                                                                                                    | <b>CAS</b>            |
| JITEZALER BRAZILI                                                                                                    | $\leftarrow$ 19 $\rightarrow$ Audio 3                                   |                                                                                                    | $-54$                 |
| $\overline{\mathbf{m}}$                                                                                                    | $41.23$ > Audio 4                                                       |                                                                                                    |                       |
|                                                                                                    | $2$ olbuk $\bullet$ $\bullet$ $\bullet$                                 |                                                                                                    | $\rightarrow$         |
| Title 01<br>14:29 border.png<br>5,00                                                                                                    | $41B$ $\rightarrow$ Audio 6                                             |                                                                                                    | - a                   |
|                                                                                                    | $4122 + 40507$                                                          |                                                                                                    |                       |
| 京 論 四<br>$= 1.1$<br>and the                                                                                                    | In Morton M.                                                            | 12.99<br>m                                                                                                    | 图 图                   |

**Εικόνα 28:** Από την επεξεργασία με το *Premier*.

### **ΒΙΒΛΙΟΓΡΑΦΙΑ**

Μεταξάς Β., *Οδική συμπεριφορά, ο καθρέφτης της ελληνικής κοινωνίας*, στον ιστότοπο

<http://bankingnews.gr/index.php?id=338308>

Λαζαρίδης Στέλιος, *Ανάπτυξη Project με την τεχνική «Stop Motion Animation»*, Διεύθυνση Δευτεροβάθμιας Εκπαίδευσης Νομού Δράμας, 2008.

ΛούσταΧριστίνα, *ΟπτικοποιώνταςτηνΙστορίαμεμαθητέςΔημοτικούΣχολείου*, 9 th International Conference in Open & Distance Learning - November 2017, Athens, Greece – PROCEEDINGS

Σιάκας Σπύρος, *Τρισδιάστατος Σχεδιασμός και Animation. Παραδοσιακές Stop Motion ΤεχνικέςκαιΤρισδιάστατο Animation σεΗΥστο Blender 3d*, 9th International Conference in Open & Distance Learning - November 2017, Athens, Greece – PROCEEDINGS.

Σιάκας Σπύρος & Γκούσιος Χαράλαμπος, Σιάκας, Σ., & Γκούσιος, Χ. (2016). «Το Animation στην εκπαίδευση: Η περίπτωση ενός σχολικού βιωματικού εργαστηρίου για την δημιουργία από τους μαθητές ενός επίκαιρου κοινωνικού μηνύματος». *Ανοικτή Εκπαίδευση: το περιοδικό για την Ανοικτή και εξ Αποστάσεως Εκπαίδευση και την Εκπαιδευτική Τεχνολογία*, 12(2), 166-177. doi:http://dx.doi.org/10.12681/jode.10868

Bacher Hans, *DreamWorlds - Production Design for Animation*, Focal Press. 2007.

Byrne Mark, *Animation - The Art of Layout and Storyboarding*, Specialty Print & Design Ltd., 1999.

Ceccarelli & de la Portilla (eds.), *History of Machines for Heritage and Engineering Development*, Springer, 2014.

Christopherson Robert, *Geosystems - Animation Edition*, Prentice Hall, 2004.

Clements J. & McCarthy H., *The Anime Encyclopedia - A Guide to Japanese Animation Since 1917*, Revised and Expanded Edition, Stone Bridge Press, 2006.

Durant W., *Η Ιστορία του Πολιτισμού*, μετάφραση Γ. Καλογερόπουλου, Τ.Ε.Ε., 1949.

Gasek Tom, *Frame-By-Frame Stop Motion, The Guide to Non-Traditional Animation Techniques*, Focal Press, 2011.

Gasek Tom, *Frame-By-Frame Stop Motion, The Guide to Non-Puppet Photographic Animation Techniques*, 2nd Edition, CRC Press, 2017.

González-Hidalgo, Torres & Gómez (eds.), *Deformation Models - Tracking, Animation and Applications*, Springer, 2013.

Magnenat-Thalmann N. & Thalmann D., *Computer Animation - Theory and Practice*, Springer, 1985.

McClellan James & Dorn Harold, *Science and Technology in World History - An Introduction*, The Johns Hopkins University Press, 2015.

Jones A. & Oliff J., *Thinking Animation - Bridging the Gap between 2D and CG*, Thomson Course Technology PTR, 2006.

Priebe Ken, *The Advanced Art of Stop-Motion Animation*, Course Technology PTR, 2010.

Roncarelli Robi, *TheComputer Animation Dictionary - Including Related Terms Used in Computer Graphics, Film and Video, Production, and Desktop Publishing*, Springer, 1989.

Rossi Cesare, Russo Flavio & Russo Ferruccio, *Ancient Engineers' Inventions - Precursors of the Present*, Springer, 2009.

Sarfraz M., *Interactive Curve Modeling with Applications to Computer Graphics, Vision and Image Processing*, Springer, 2008.

Schanze J., Zeman E. & Marsalek J. (eds), *Flood Risk Management-Hazards, Vulnerability and Mitigation Measures*, Springer, 2006.

Shaw Susannah, *Stop Motion - Craft Skills for Model Animation*, Focal Press, 2003.

Singer Charles et al. (eds.), *A History of Technology (vol. V - The Late 19th Century, 1850 to 1900)*, Oxford University Press, 1970.

Tu Xiaoyuan, *Artificial Animals for Computer Animation - Biomechanics, Locomotion, Perception, and Behavior*, Springer, 1999.

Webster Chris, *Animation - The Mechanics of Motion*, Focal Press, 2005.

White Tony, *Animation from Pencils to Pixels - Classical Techniques for the Digital Animator*, Focal Press, 2006.

Zhuang Y., Pan Y. & Xiao J., *A Modern Approach to Intelligent Animation - Theory and Practice*, Springer, 2008.

[https://www.google.com](https://www.google.com/)

<http://www.math.utah.edu/poster/>

[https://www.anime-planet.com](https://www.anime-planet.com/)

[kanaliena.gr/istoria-tou-glarou-tis-helmepa-stin-ert1/](https://kanaliena.gr/istoria-tou-glarou-tis-helmepa-stin-ert1/)

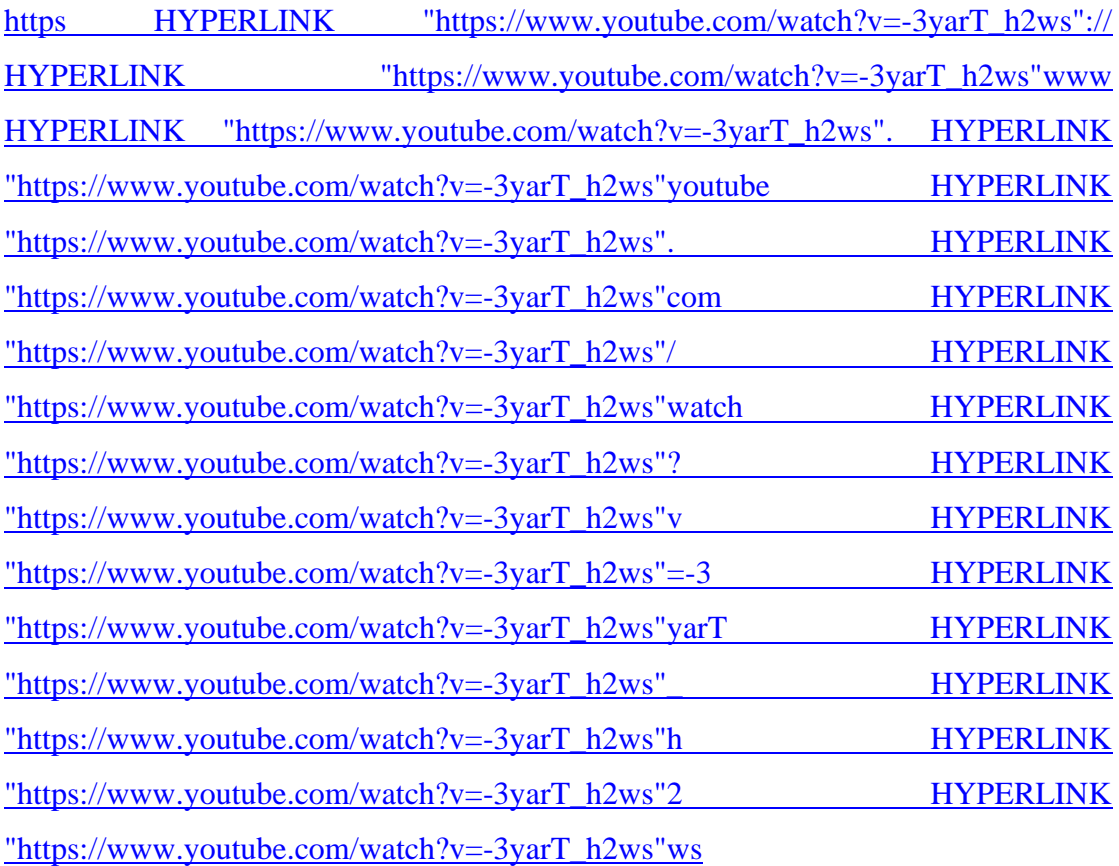

https:/[/www.kinoumeno.gr](http://www.kinoumeno.gr/)

[https://history-of-animation.webflow.io/#Section-1](https://history-of-animation.webflow.io/)

[https://animationartati.weebly.com](https://animationartati.weebly.com/)

[https://www.wordreference.com](https://www.wordreference.com/)

[www.wikipedia.com](http://www.wikipedia.com/)

[https HYPERLINK "https://www.merriam-webster.com/dictionary/anime"://](https://www.merriam-webster.com/dictionary/anime)  [HYPERLINK "https://www.merriam-webster.com/dictionary/anime"www](https://www.merriam-webster.com/dictionary/anime)  [HYPERLINK "https://www.merriam-webster.com/dictionary/anime". HYPERLINK](https://www.merriam-webster.com/dictionary/anime)  ["https://www.merriam-webster.com/dictionary/anime"merriam HYPERLINK](https://www.merriam-webster.com/dictionary/anime)  ["https://www.merriam-webster.com/dictionary/anime"-](https://www.merriam-webster.com/dictionary/anime) HYPERLINK "https://www.merriam-webster.com/dictionary/anime"webster HYPERLINK ["https://www.merriam-webster.com/dictionary/anime". HYPERLINK](https://www.merriam-webster.com/dictionary/anime)  ["https://www.merriam-webster.com/dictionary/anime"com HYPERLINK](https://www.merriam-webster.com/dictionary/anime) 

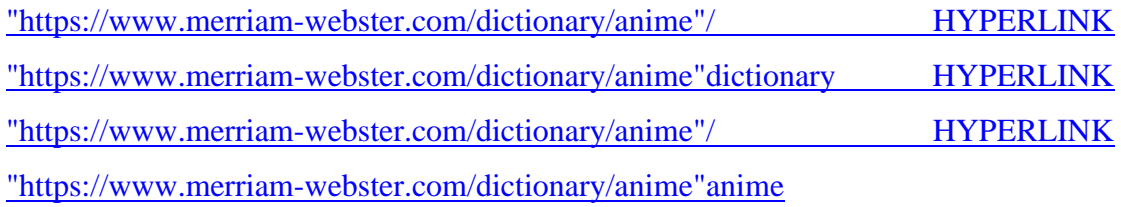

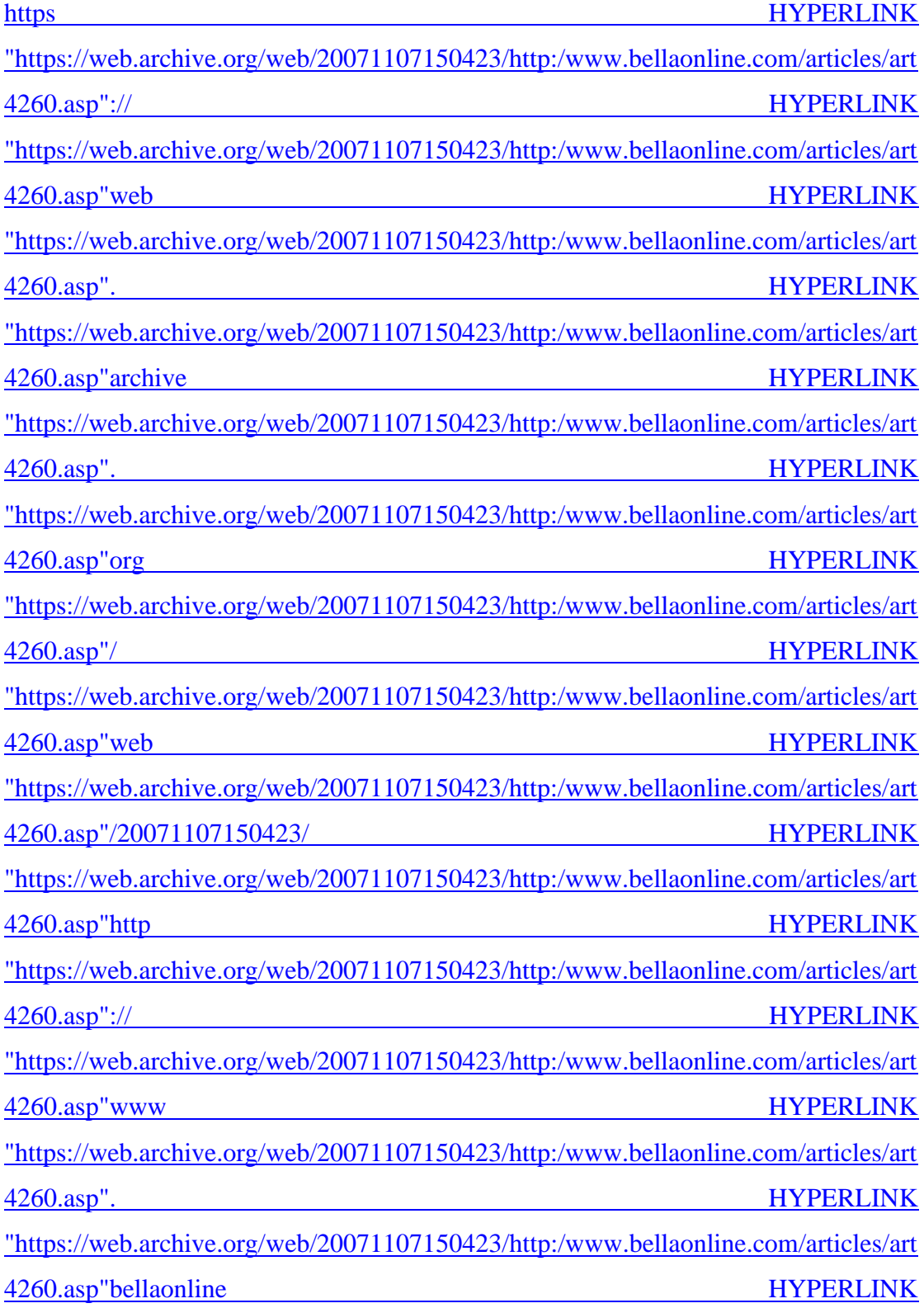

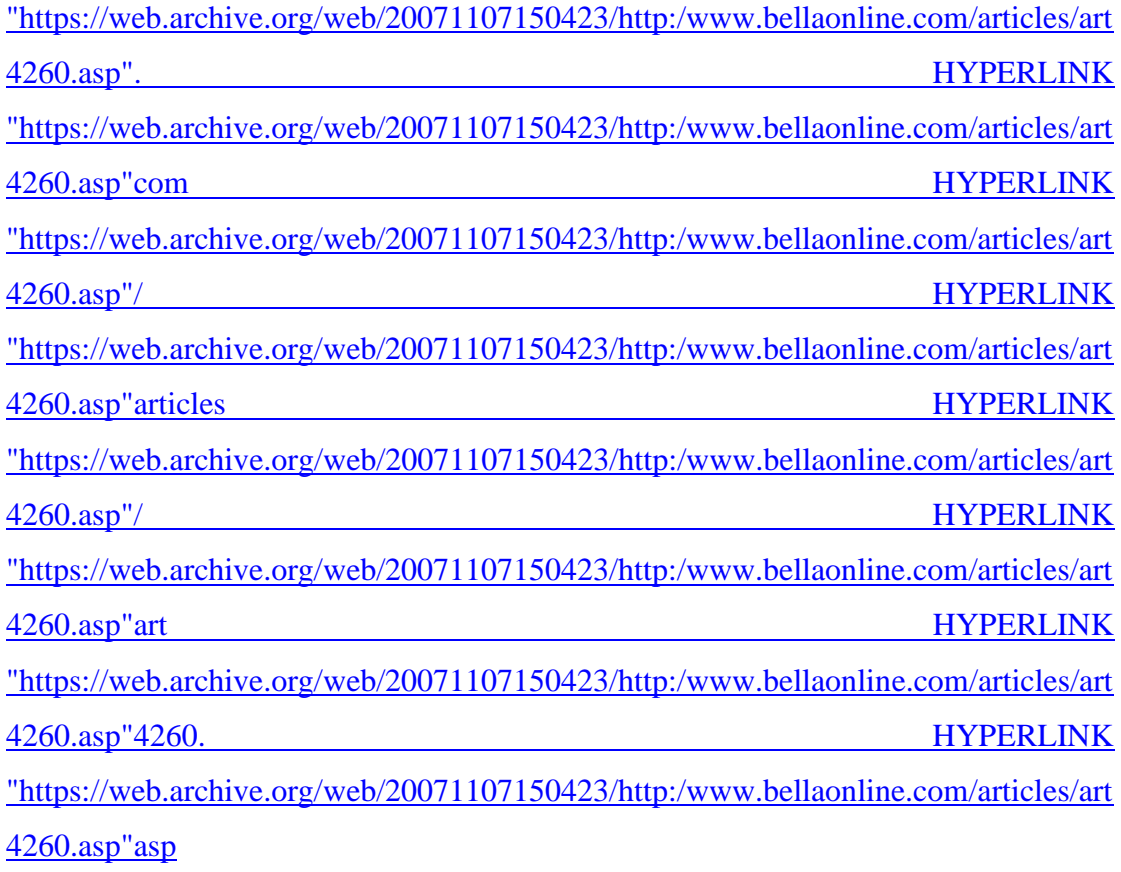

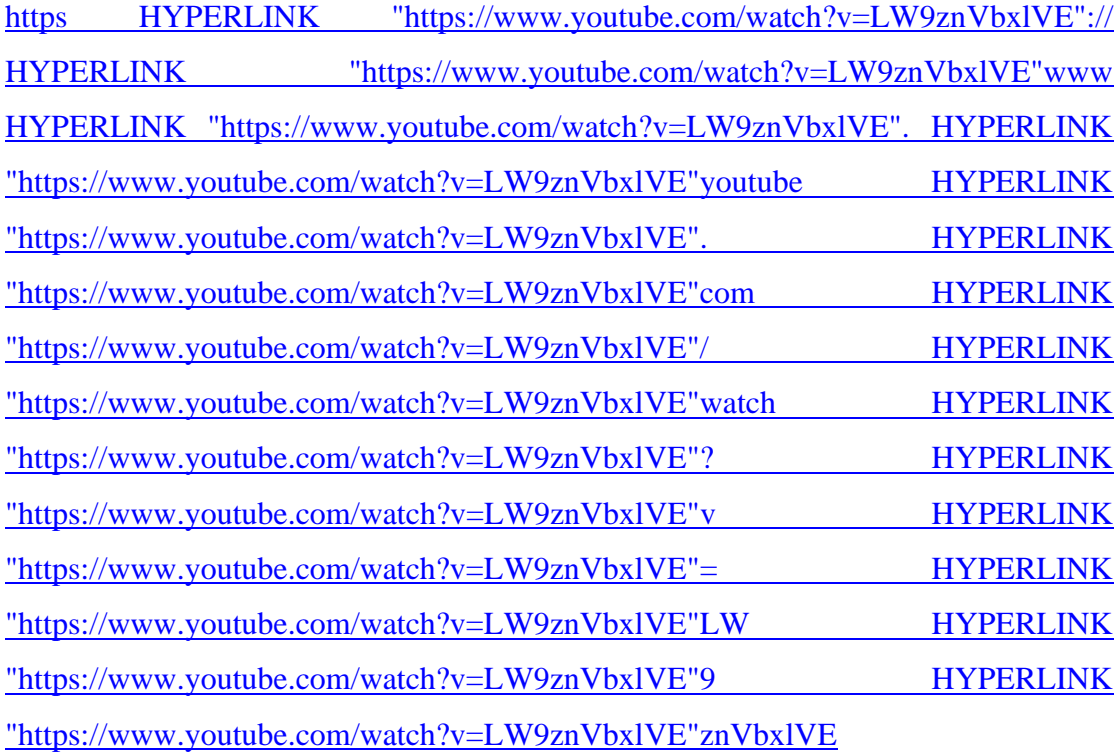

http HYPERLINK

["http://www.bergen.org/AAST/ComputerAnimation/Graph\\_BitDepth.html"://](http://www.bergen.org/AAST/ComputerAnimation/Graph_BitDepth.html) 

### [HYPERLINK](http://www.bergen.org/AAST/ComputerAnimation/Graph_BitDepth.html)

["http://www.bergen.org/AAST/ComputerAnimation/Graph\\_BitDepth.html"www](http://www.bergen.org/AAST/ComputerAnimation/Graph_BitDepth.html)  [HYPERLINK](http://www.bergen.org/AAST/ComputerAnimation/Graph_BitDepth.html)  ["http://www.bergen.org/AAST/ComputerAnimation/Graph\\_BitDepth.html".](http://www.bergen.org/AAST/ComputerAnimation/Graph_BitDepth.html)  [HYPERLINK](http://www.bergen.org/AAST/ComputerAnimation/Graph_BitDepth.html)  ["http://www.bergen.org/AAST/ComputerAnimation/Graph\\_BitDepth.html"bergen](http://www.bergen.org/AAST/ComputerAnimation/Graph_BitDepth.html)  [HYPERLINK](http://www.bergen.org/AAST/ComputerAnimation/Graph_BitDepth.html)  ["http://www.bergen.org/AAST/ComputerAnimation/Graph\\_BitDepth.html".](http://www.bergen.org/AAST/ComputerAnimation/Graph_BitDepth.html)  **HYPERLINK** ["http://www.bergen.org/AAST/ComputerAnimation/Graph\\_BitDepth.html"org](http://www.bergen.org/AAST/ComputerAnimation/Graph_BitDepth.html)  [HYPERLINK](http://www.bergen.org/AAST/ComputerAnimation/Graph_BitDepth.html)  ["http://www.bergen.org/AAST/ComputerAnimation/Graph\\_BitDepth.html"/](http://www.bergen.org/AAST/ComputerAnimation/Graph_BitDepth.html)  [HYPERLINK](http://www.bergen.org/AAST/ComputerAnimation/Graph_BitDepth.html)  ["http://www.bergen.org/AAST/ComputerAnimation/Graph\\_BitDepth.html"AAST](http://www.bergen.org/AAST/ComputerAnimation/Graph_BitDepth.html)  [HYPERLINK](http://www.bergen.org/AAST/ComputerAnimation/Graph_BitDepth.html)  ["http://www.bergen.org/AAST/ComputerAnimation/Graph\\_BitDepth.html"/](http://www.bergen.org/AAST/ComputerAnimation/Graph_BitDepth.html)  [HYPERLINK](http://www.bergen.org/AAST/ComputerAnimation/Graph_BitDepth.html)  ["http://www.bergen.org/AAST/ComputerAnimation/Graph\\_BitDepth.html"Computer](http://www.bergen.org/AAST/ComputerAnimation/Graph_BitDepth.html) [Animation HYPERLINK](http://www.bergen.org/AAST/ComputerAnimation/Graph_BitDepth.html)  ["http://www.bergen.org/AAST/ComputerAnimation/Graph\\_BitDepth.html"/](http://www.bergen.org/AAST/ComputerAnimation/Graph_BitDepth.html)  [HYPERLINK](http://www.bergen.org/AAST/ComputerAnimation/Graph_BitDepth.html)  ["http://www.bergen.org/AAST/ComputerAnimation/Graph\\_BitDepth.html"Graph](http://www.bergen.org/AAST/ComputerAnimation/Graph_BitDepth.html)  [HYPERLINK](http://www.bergen.org/AAST/ComputerAnimation/Graph_BitDepth.html)  ["http://www.bergen.org/AAST/ComputerAnimation/Graph\\_BitDepth.html"\\_](http://www.bergen.org/AAST/ComputerAnimation/Graph_BitDepth.html)  [HYPERLINK](http://www.bergen.org/AAST/ComputerAnimation/Graph_BitDepth.html)  ["http://www.bergen.org/AAST/ComputerAnimation/Graph\\_BitDepth.html"BitDepth](http://www.bergen.org/AAST/ComputerAnimation/Graph_BitDepth.html)  [HYPERLINK](http://www.bergen.org/AAST/ComputerAnimation/Graph_BitDepth.html)  ["http://www.bergen.org/AAST/ComputerAnimation/Graph\\_BitDepth.html".](http://www.bergen.org/AAST/ComputerAnimation/Graph_BitDepth.html)  **HYPERLINK** ["http://www.bergen.org/AAST/ComputerAnimation/Graph\\_BitDepth.html"html](http://www.bergen.org/AAST/ComputerAnimation/Graph_BitDepth.html)